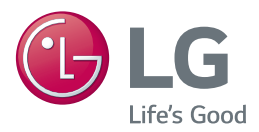

Руководство по эксплуатации

# 3D Blu-Ray домашний кинотеатр

Перед началом работы внимательно прочитайте и сохраните данное руководство.

*LHB655NK (LHB655NK, S63T2-S, S63S2-C, S63T1-W)*

*www.lg.com*

Авторское право © LG Electronics Inc., 2017-2018. Все права защищены.

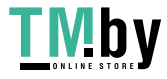

https://tm.by Интернет-магазин

## <span id="page-1-0"></span>**Информация по технике безопасности**

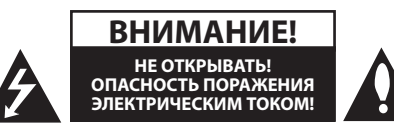

**ВНИМАНИЕ!** ЧТОБЫ СНИЗИТЬ РИСК ПОРАЖЕНИЯ ЭЛЕКТРИЧЕСКИМ ТОКОМ, НЕ СНИМАЙТЕ КОРПУС (ИЛИ ЗАДНЮЮ КРЫШКУ). ВНУТРИ НЕТ ДЕТАЛЕЙ, ПРИГОДНЫХ ДЛЯ РЕМОНТА ПОЛЬЗОВАТЕЛЕМ. ОБРАЩАЙТЕСЬ К КВАЛИФИЦИРОВАННЫМ СПЕЦИАЛИСТАМ ПО ОБСЛУЖИВАНИЮ.

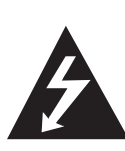

Значок треугольника с молнией внутри предупреждает о наличии неизолированных деталей внутри корпуса изделия, на которых присутствует достаточно высокое остаточное напряжение, представляющее для человека угрозу поражения электротоком.

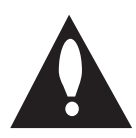

Значок треугольника с восклицательным знаком внутри предупреждает о наличии важных указаний по порядку работы и обслуживанию изделия в прилагающейся к нему документации.

**ПРЕДУПРЕЖДЕНИЕ.** ВО ИЗБЕЖАНИЕ ВОЗГОРАНИЯ ИЛИ ПОРАЖЕНИЯ ЭЛЕКТРИЧЕСКИМ ТОКОМ НЕ ВСКРЫВАЙТЕ ДАННОЕ УСТРОЙСТВО И НЕ ПОДВЕРГАЙТЕ ЕГО ВОЗДЕЙСТВИЮ ДОЖДЯ ИЛИ ВЛАГИ.

**ВНИМАНИЕ!** Данное устройство не должно подвергаться воздействию воды (капель или брызг), и на него нельзя помещать предметы, наполненные жидкостью (например, вазы для цветов).

**ПРЕДУПРЕЖДЕНИЕ.** Не устанавливайте устройство в ограниченном пространстве, например в книжном шкафу и т. п.

**ВНИМАНИЕ!** Не используйте высоковольтные устройства рядом с этим изделием (Пример: электрическая мухобойка). Этот продукт может неправильно работать из-за электрических разрядов.

PRODUIT LAS ASEPHOE ИЗДЕЛИЕ КЛАС<br>LASS LLAZER MANSLILOTI

**ВНИМАНИЕ!** В данном устройстве используется лазерная система. Для надлежащего использования данного устройства внимательно прочтите данное руководство по эксплуатации и сохраните его для дальнейшего использования. Для технического обслуживания и ремонта устройства обратитесь в авторизованный сервисный центр.

Несоблюдение настоящей инструкции по настройке устройства и его эксплуатации может повлечь риск вредного радиационного облучения. Для того чтобы предотвратить прямое воздействие лазерного луча, не снимайте крышку.

**ВНИМАНИЕ!** Не перекрывайте вентиляционные отверстия. Установку следует производить согласно указаниям изготовителя. Пазы и отверстия в корпусе предназначены для вентиляции и обеспечения надежной работы изделия, а также защиты от перегрева. Необходимо следить за тем, чтобы отверстия не перекрывались при размещении изделия на кровати, диване, ковре или аналогичной поверхности. Не допускается устанавливать изделие во встроенном варианте, например в книжном шкафу или в стойке, если не обеспечена надлежащая вентиляция согласно инструкциям изготовителя.

**ВНИМАНИЕ!** Сведения об обеспечении безопасности устройства, включая информацию об идентификации изделия, напряжении питания и т. п., см. на главном ярлыке на нижней или какой-либо другой стороне изделия.

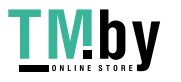

#### **ПРЕДУПРЕЖДЕНИЕ относительно шнура питания**

Вилка шнура питания может использоваться для отключения устройства. Необходимо, чтобы в чрезвычайных обстоятельствах вилка шнура питания была легко доступна.

См. страницу технических характеристик данного руководства пользователя, касающуюся текущих требований.

Не перегружайте стенные электророзетки. Перегруженные, поврежденные, неплотно закрепленные стенные розетки, удлинители, потертые шнуры питания, провода с поврежденной или растрескавшейся изоляцией могут представлять опасность. Любой из перечисленных фактов может стать причиной пожара или поражения электрическим током. Периодически проверяйте состояние шнура устройства. И если его внешний вид свидетельствует о наличии повреждений или сильного износа, необходимо устройство отключить, прекратить его использование, шнур заменить на точно такой же, обратившись в авторизованный сервисный центр. Защищайте шнур питания от недопустимых физических и механических воздействий, таких как скручивание, сильный изгиб и сжатие, защемление дверьми или хождение по ним ногами. Уделяйте особое внимание вилкам, стенным электророзеткам и тому месту, где шнур соединяется с устройством.

Изделие оборудовано переносной батареей или аккумулятором.

**Как безопасно удалить батарею или аккумулятор из устройства:** чтобы удалить старую батарею или аккумулятор, выполните этапы сборки в обратном порядке. Во избежание загрязнения окружающей среды и причинения вреда здоровью людей или животных поместите старую батарею или аккумулятор в соответствующую упаковку и сдайте в специально предназначенные для этого пункты сбора. Не выбрасывайте батареи или аккумуляторы вместе с другим мусором. Рекомендуется использовать батареи и аккумуляторы местного производства, которые легко обменять на новые (могут быть недоступны в вашем регионе). Не допускается подвергать батарею или аккумулятор воздействию тепла, например воздействию прямого солнечного света, огня или других подобных источников.

**ВНИМАНИЕ:** Не помещайте на устройство источники открытого пламени, например зажжённые свечи.

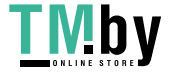

### **Примечания относительно Авторских прав**

- Поскольку система AACS (Advanced Access) Content System/улучшенная система доступа к содержимому) утверждена в качестве системы защиты содержимого для дисков Blu-ray и используется аналогично системе CSS (Content Scramble System/система защиты от копирования), предназначенной для DVD-дисков, существуют определенные ограничения при воспроизведении содержимого, защищенного системой AACS, функции выхода аналогового сигнала и т.д. Эксплуатация данного изделия и накладываемые на нее ограничения могут изменяться в зависимости от того, когда Вы приобрели устройство, т.к. эти ограничения могут быть приняты/изменены уже после выпуска данного устройства.
- Кроме того, водяной знак на диске BD-ROM и технология BD+ дополнительно используются в качестве систем защиты содержимого для дисков Blu-ray, что создает определенные ограничения, в частности при воспроизведении дисков BD-ROM с водяным знаком и/или содержимого, защищенного с помощью технологии BD+. Дополнительные сведения по AACS, BD-ROM Mark, BD+ и этому продукту можно получить, обратившись в авторизованный сервисный центр.
- Многие диски BD-ROM/DVD закодированы с использованием системы защиты от копирования. По этой причине вы должны подключать проигрыватель непосредственно к телевизору, а не к видеомагнитофону. Подключение через видеомагнитофон вызывает искажение изображения.
- В этом продукте используется технология защиты авторских прав, защищенная патентами США и другими правами на интеллектуальную собственность. Использование этой технологии защиты авторских прав должно быть одобрено компанией «Rovi» и предназначено для домашнего и других ограниченных видов просмотра программ, если иное не разрешено компанией «Rovi». Обратное проектирование и дизассемблирование запрещено.

• Согласно законодательству США об авторских правах и соответствующим законам других стран несанкционированная запись, использование, показ, распространение или редактирование телепрограмм, видеокассет, дисков BD-ROM, DVD, компакт-дисков и других материалов может повлечь за собой административную и/или уголовную

ответственность.

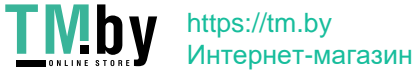

#### **Замечание по системам цветного телевидения**

Система передачи цветов проигрывателем зависит от воспроизводимого диска.

Так, если проигрыватель воспроизводит диск, записанный в системе NTSC, изображение выводится как сигнал NTSC.

Только мультисистемные цветные телевизоры воспринимают любые сигналы от проигрывателя.

- Если у Вас телевизор с системой PAL, при воспроизведении дисков, записанных в системе NTSC, Вы увидите искаженное изображение.
- Мультисистемные цветные телевизоры способны автоматически менять систему в зависимости от типа входного сигнала. Если автоматической смены системы не произошло, для нормального отображения содержимого диска выключите и снова включите телевизор.
- Даже если содержимое диска, записанного в системе NTSC, отображается на вашем телевизоре без искажений, могут возникнуть проблемы при записи.

- Ллительный просмотр 3D программ может вызвать головокружение и усталость.
- Не рекомендуется смотреть фильм в режиме 3D больным, детям и беременным.
- Если вы испытываете головную боль, усталость или головокружение при просмотре программ в 3D, настоятельно рекомендуется остановить воспроизведение и отдохнуть, пока вы не <u>/ !)</u> **Осторожно**<br>Длительный просмотр 3D про<br>может вызвать головокружени<br>усталость.<br>Не рекомендуется смотреть ф<br>режиме 3D больным, детям и б<br>Если вы испытываете головнук<br>усталость или головокружени<br>при просмотре программ

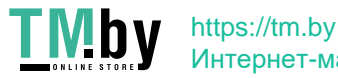

## **Содержание**

### **[Приступая к работе](#page-1-0)**

- [Информация по технике безопасности](#page-1-0)
- [Введение](#page-7-0)
- [Тип воспроизводимых дисков](#page-7-0)
- 9 [Появление символа](#page-8-0)  $\oslash$
- [Региональный код](#page-8-0)
- [Выбор системы](#page-8-0)
- [Пульт дистанционного управления](#page-9-0)
- [Передняя панель](#page-10-0)
- [Задняя панель](#page-10-0)

### **[Подключение](#page-11-0)**

- [Размещение системы](#page-11-0)
- [Подключение динамиков](#page-12-0)
- [Подключение АСУ к плееру](#page-12-0)
- [Подключение к телевизору](#page-13-0)
- [Что такое SIMPLINK?](#page-14-0)
- [Функция ARC](#page-14-0)
- [Установка разрешения](#page-15-0)
- [Подключение антенны](#page-16-0)
- [Подключение внешних устройств](#page-16-0)
- [Подключение через разъем AUX](#page-16-0)
- [Подключение через оптический](#page-17-0)  [разъем OPTICAL IN](#page-17-0)
- [Подключение к домашней сети](#page-18-0)
- [Проводное сетевое подключение](#page-18-0)
- [Настройка проводной сети](#page-19-0)

### **[Настройка системы](#page-21-0)**

- [Начальная настройка](#page-21-0)
- [Начальная настройка](#page-21-0)
- [Настройки](#page-22-0)
- [Настройка базовых параметров](#page-22-0)
- [Меню \[СЕТЬ\]](#page-23-0)
- [Меню \[ЭКРАН\]](#page-24-0)
- [Меню \[ЯЗЫК\]](#page-25-0)
- [Меню \[АУДИО\]](#page-26-0)
- [Меню \[БЛОКИРОВКА\]](#page-27-0)
- [Меню \[ПРОЧЕЕ\]](#page-28-0)
- [Звуковой эффект](#page-30-0)

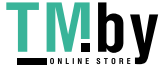

https://tm.by Интернет-магазин

## **[Работа](#page-31-0)**

- [Отображение главного меню](#page-31-0)
- [Использование меню \[HOME\]](#page-31-0)
- [Воспроизведение с подсоединенных](#page-32-0)  [устройств](#page-32-0)
- [Воспроизведение диска](#page-32-0)
- [Воспроизведение диска Blu-ray 3D](#page-32-0)
- [Воспроизведение файла с диска](#page-33-0)  [или USB-устройства](#page-33-0)
- [Воспроизведение файла на](#page-34-0)  [Android-устройстве](#page-34-0)
- [Воспроизведение файла с сетевого](#page-35-0)  [сервера](#page-35-0)
- [Подключение к серверу домашней](#page-35-0)  [сети для ПК](#page-35-0)
- [О программе SmartShare PC](#page-35-0)
- [Загрузка программы SmartShare PC](#page-35-0)
- [Установка программы SmartShare](#page-35-0)  [PC](#page-35-0)
- [Совместное использование файлов](#page-36-0)  [и папок](#page-36-0)
- [Требования к системе](#page-36-0)
- [Стандартное воспроизведение](#page-37-0)
- [Простейшие операции с видео- и](#page-37-0)  [аудиоконтентом](#page-37-0)
- [Простейшие операции с](#page-37-0)  [изображениями](#page-37-0)
- [Порядок работы с меню диска](#page-37-0)
- [Возобновление воспроизведения](#page-38-0)
- [Запоминание последней сцены](#page-38-0)
- [Отображение на экране](#page-39-0)
- [Управление воспроизведением](#page-39-0)  [видео](#page-39-0)
- [Управление просмотром](#page-40-0)  [изображений](#page-40-0)
- [Улучшенное воспроизведение](#page-41-0)
- [Повторное воспроизведение](#page-41-0)
- [Повтор заданного отрезка записи](#page-41-0)
- [Воспроизведение с выбранного](#page-41-0)  [места](#page-41-0)
- [Выбор языка субтитров](#page-42-0)
- [Прослушивание аудиоматерилов](#page-42-0)
- [Просмотр с другого ракурса](#page-42-0)
- [Изменение соотношения сторон](#page-42-0)  [телевизионного изображения](#page-42-0)

Содержание 

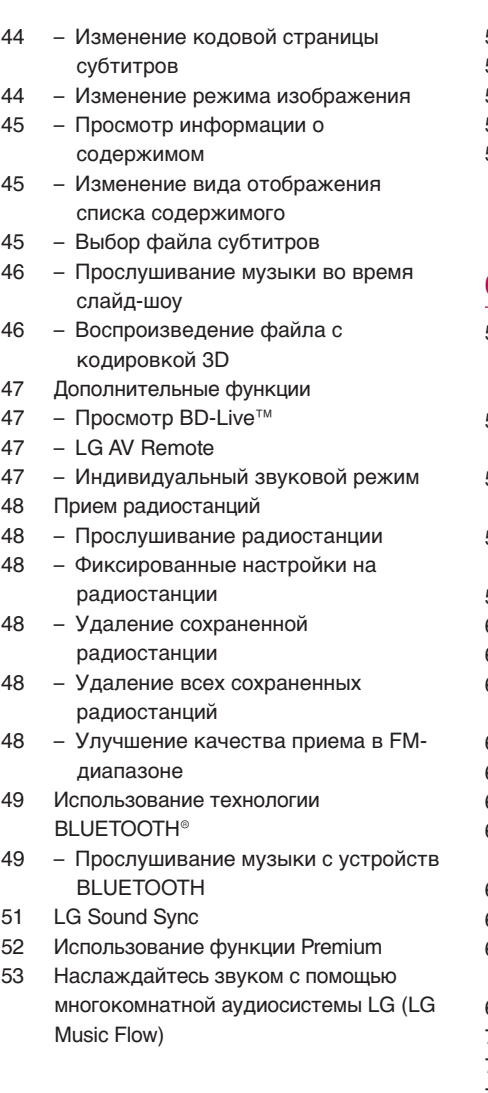

### **[Устранение](#page-53-0)  [неисправностей](#page-53-0)**

- [Устранение неисправностей](#page-53-0)
- [Общая информация](#page-53-0)
- [Сеть](#page-54-0)
- [Изображение](#page-55-0)
- [Звук](#page-55-0)
- [Клиентская поддержка](#page-55-0)
- Уведомление о программном обеспечении с открытым исходным кодом

#### **[Приложение](#page-56-0)**

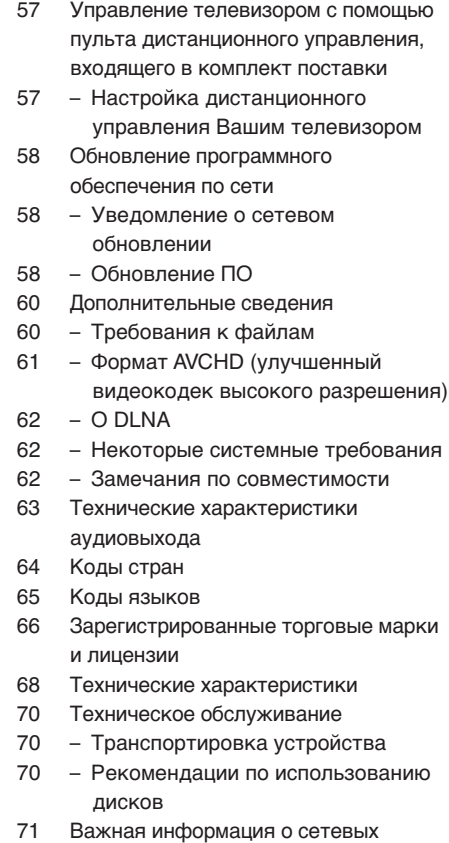

[сервисах](#page-70-0)

Некоторые сведения, представленные в этом руководстве, могут отличаться от того, что есть в вашем проигрывателя, в зависимости от его программного обеспечения или от вашего поставщика услуг.

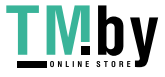

## <span id="page-7-0"></span>**Введение**

## **Тип воспроизводимых дисков**

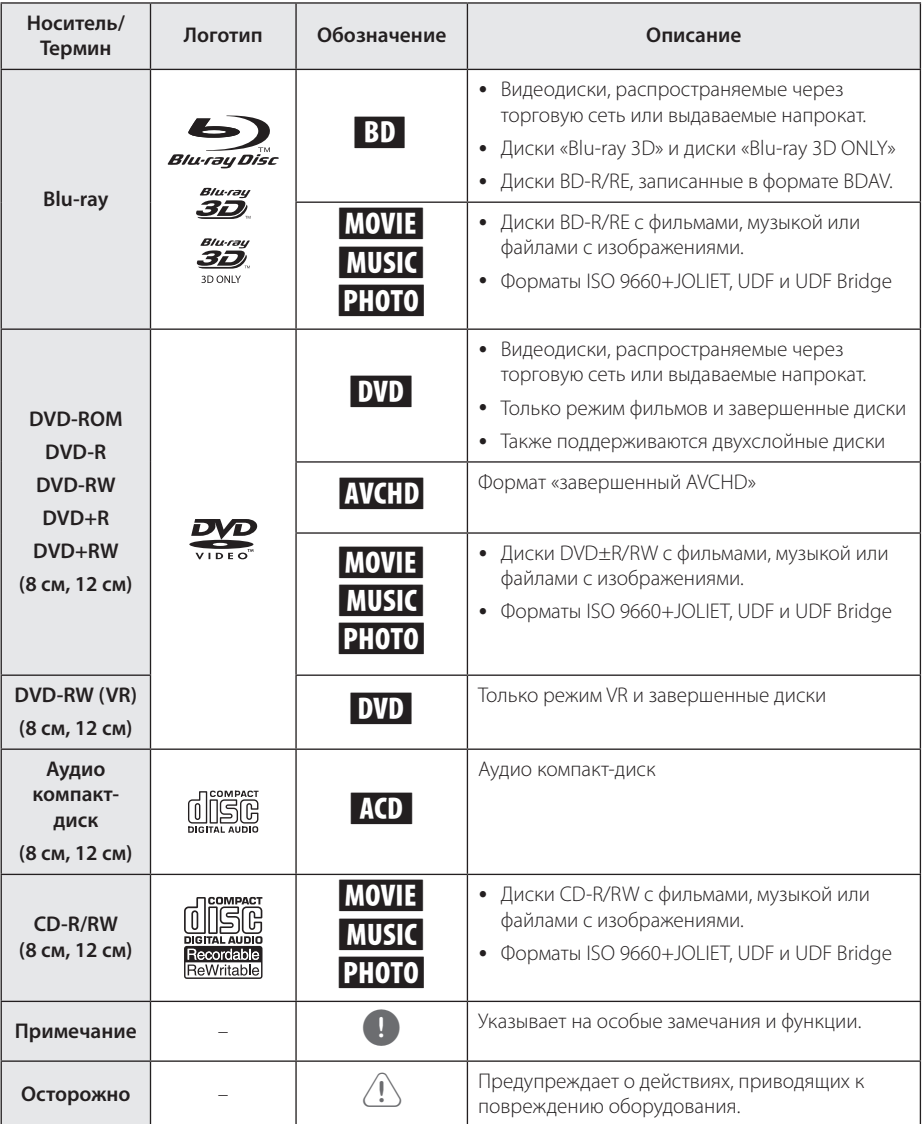

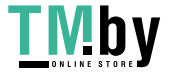

- <span id="page-8-0"></span>В зависимости от состояния записывающего оборудования или диска CD-R/RW (или DVD±R/RW) некоторые диски CD-R/ RW (или DVD±R/RW) могут не читаться проигрывателем.
- В зависимости от используемого в процессе записи программного обеспечения и наличия/отсутствия завершения некоторые диски (CD-R/RW, DVD±R/RW или BD-R/RE) могут не читаться проигрывателем.
- Лиски BD-R/RF, DVD+R/RW и CD-R/RW, записанные с помощью персонального компьютера или DVD- или CD-рекордера, могут не читаться проигрывателем в случае их загрязнения, повреждения, а также при наличии на линзах проигрывателя влаги или грязи.
- При записи диска на персональном компьютере, даже если запись произведена в совместимом формате, бывают случаи, когда он не читается проигрывателем изза определенных настроек программного обеспечения, используемого для записи. (Более подробную информацию ищите на сайте производителя программного обеспечения)
- Данный проигрыватель требует соответствия используемых дисков и записей определенным техническим стандартам для достижения оптимального качества воспроизведения.
- Студийные DVD-записи всегда отвечают таким стандартам. Существует много различных форматов записи дисков (включая CD-R, содержащих MP3 или WMA файлы), и для них существуют определенные заданные требования (см. выше), гарантирующие совместимость при воспроизведении.
- Пользователи должны обратить внимание на то, что для загрузки MP3/WMA файлов и музыки из Интернета требуется разрешение. Наша компания не имеет полномочий для предоставления такого разрешения. Разрешение всегда следует получать у владельца авторского права.
- Чтобы обеспечить совместимость дисков с проигрывателями LG при форматировании перезаписываемых дисков, необходимо параметру формата диска задать значение [Mastered]. При включении параметра «Live System» использовать его в проигрывателе LG будет невозможно. (Mastered/Live File System: Системы формата диска в Windows Vista)

## , Примечание **Появление символа** 7

Во время воспроизведения на экране телевизора может появляться значок " $\alpha$ ", обозначающий, что некая функция из числа перечисленных в настоящем Руководстве, не доступна в данном формате.

## **Региональный код**

На данном устройстве напечатан код региона. Это устройство может воспроизводить только диски Blu-ray или DVD с такой же пометкой, что и устройство, или с пометкой "ALL".

## **Выбор системы**

Если на устройстве установлен диск, извлеките его, открыв лоток для диска кнопками  $\triangle$  (OPEN/CLOSE), затем нажмите и удерживайте кнопку M (PAUSE) в течение 5 секунд, чтобы выбрать систему (PAL, NTSC,AUTO)

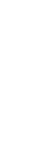

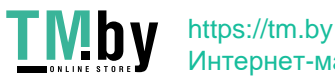

## <span id="page-9-0"></span>**Пульт дистанционного управления**

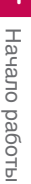

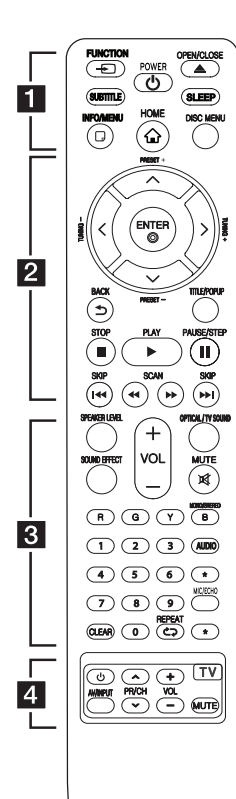

#### **Замена батареи**

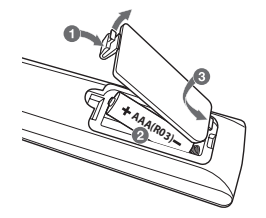

Снимите крышку отсека для батарей на задней части пульта дистанционного управления и вставьте одну батарею R03 (размера AAA), соблюдая полярность  $\bigoplus$  и  $\bigoplus$ .

#### • • • • • • a•

**FUNCTION:** Изменение входного режима.

**SUBTITLE:** Выбор языка субтитров.

1 **(POWER):** Включение и выключение проигрывателя.

 $\triangle$  (OPEN/CLOSE): Извлечение и установка диска.

**SLEEP:** Установка периода времени, по истечении которого устройство выключается.

**INFO/MENU (**m**):** отображает или скрывает экранную индикацию.

**HOME ( ):** вход в начальное меню или выход из него.

**DISC MENU:** Вход в меню диска.

• • • • • • **p** • • • • • Кнопки-стрелки ( $\Lambda$  /  $\lor$  / < / >): выбор опции меню.

**PRESET +/-:** выбор радиоканала

**TUNING +/-:** настройка на необходимую радиостанцию

**ENTER (**b**):** Подтверждение выбора опции меню.

**BACK (**1**):** Выход из меню или возврат к предыдущему экрану.

**TITLE/POPUP:** отображает оглавление DVD или всплывающее меню BD-ROM, если они доступны.

■ (STOP): Остановка воспроизведения.

d **(PLAY):** Начало

воспроизведения.

**II** (PAUSE/STEP): Пауза воспроизведения.

**C/V (SKIP):** Переход к следующей или предыдущей части/треку/файлу.

**<</a> (SCAN): Поиск** вперед/назад.

• • • • • • **8** • • • • •

**SPEAKER LEVEL:** Регулировка уровня громкости выбранной АС.

**SOUND EFFECT:** Выбор звукового эффекта.

**VOL +/-:** Регулировка уровня громкости.

**OPTICAL/ TV SOUND :** Прямой выбор оптического входа.

**MUTE:** Отключение звука.

**Цветные кнопки (R, G, Y, B):**

- Навигация по меню дисков BD-ROM. Также используются как ярлыки для специального меню.
- Кнопка B: Выбор режима моно/стерео при приеме FMрадиостанций.

**Цифровые кнопки 0-9:** Выбор пронумерованных параметров в меню.

**CLEAR:** Удаляет знак в меню поиска или цифру при вводе пароля.

**REPEAT (C):** Повтор выбранного раздела или сборника.

**AUDIO:** Выбор языка звука или звукового канала.

#### **MIC/ECHO:**

Выбор режима микрофона или режима микрофонного эха. После выбора нужного режима кнопками VOL +/- отрегулируйте уровень громкости микрофона или микрофонного эха.

? **:** Данная кнопка недоступна для любой функции.

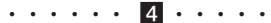

**Кнопки управления TV:** см. стр. 57.

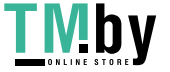

## <span id="page-10-0"></span>**Передняя панель**

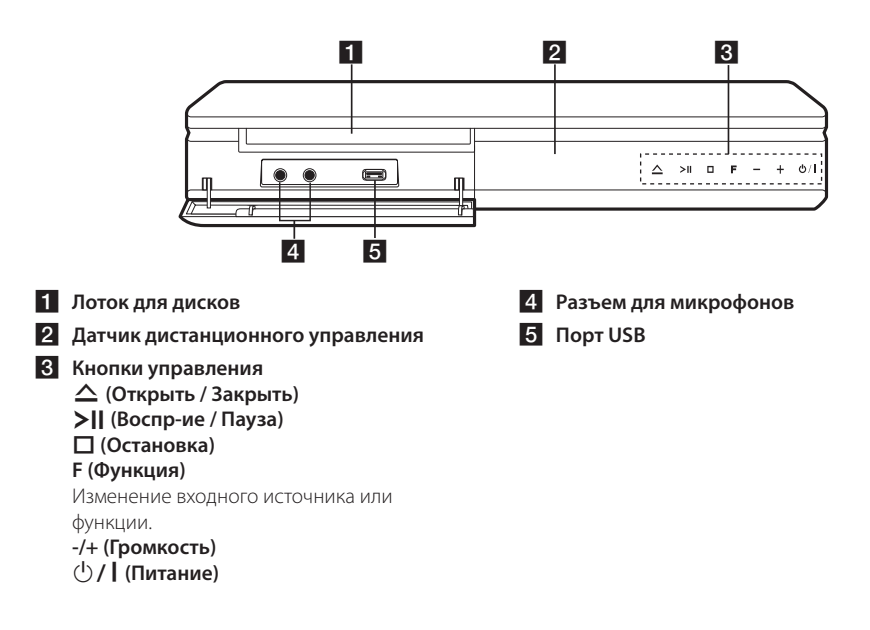

## **Задняя панель**

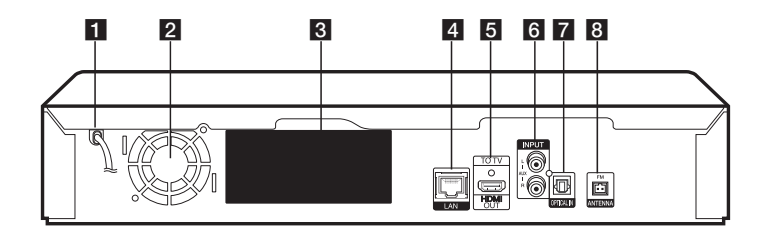

- **1** Шнур питания переменного тока
- **2** Охлаждающий вентилятор
- **6** Коннекторы динамиков
- d **Разъем LAN (локальная сеть)**
- e **Выход HDMI (подключение к ТВ)**

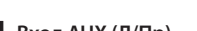

**6** Вход AUX (Л/Пр)

- $7$  Оптический вход (Optical In)
- **8** Антенное гнездо

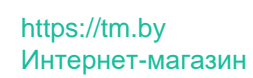

#### <span id="page-11-0"></span>**Размещение**  F **системы**  $\sim$

На приведенном рисунке показан вариант размещения системы. Приводимые в данном руководстве рисунки могут не совпадать с действительным видом устройства и A используются только в пояснительных целях. D Для получения наилучшего качества объемного звучания все акустические системы, кроме сабвуфера, следует размещать на одинаковом расстоянии от места прослушивания ( $\spadesuit$ ).

C

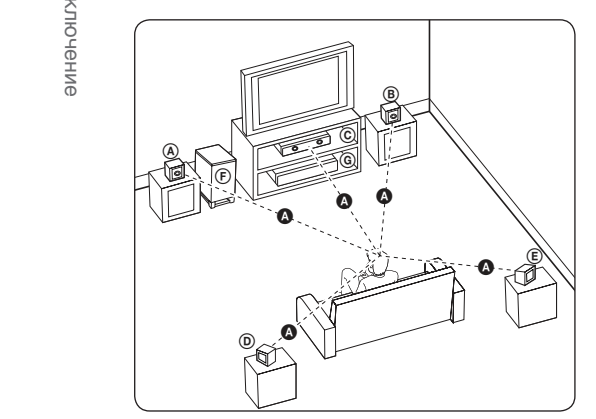

### **(A) Фронтальный динамик (Л)/ ® Фронтальный динамик (Пр):**

Расположите фронтальные Центральный динамик A по сторонам монитора или экрана, выровняв их как можно точнее с поверхностью экрана.

## $\copyright$  Центральный громкоговоритель:

Центральный динамик разместите над или под монитором или экраном.

#### D E F G A A B C **Левый динамик объемного звучания/**  E F G A A B C **Правый динамик объемного звучания:**

Эти динамики размещайте позади места прослушивания, слегка направив их вперед.

#### **E** Сабвуфер:

Место размещения сабвуфера не играет большой роли, так как распространение звуков низкой частоты не имеет ярко выраженного направления. Но все же лучше расположить его рядом с фронтальными динамиками. Направьте его примерно в центр комнаты, чтобы уменьшить отражение звука от стен.

#### G A A B C **Устройство**

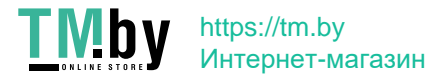

## >Осторожно

- E \*Фазоинвертор динамика: Отверстие y Не допускайте, чтобы дети совали руки или другие предметы в отверстие \*фазоинвертора динамика. в корпусе акустической системы для усиления передачи низких звуковых частот (басов).
- F G привести к телесному повреждению или • Разместите центральную колонку в месте, недоступном для детей. В противном случае, это может привести к падению динамика и повреждению имущества.
- В динамиках колонок используются магнитные детали, что может привести к нарушению цветопередачи на электронной трубке телевизора или экране монитора ПК. Не устанавливайте акустические системы рядом с телевизионным экраном или монитором ПК.
- Перед использованием сабвуфера снимите защитную виниловую пленку.
- Проявляйте осторожность при установке или переносе устройства/ низкочастотного динамика, чтобы не поцарапать их поверхность.

C

#### Подключение 13

## <span id="page-12-0"></span>**Подключение динамиков**

## **Подключение АСУ к плееру**

1. Подсоедините провода к устройству. Выберите для каждого провода клемму того же цвета на задней панели устройства. Для подключения кабеля к устройству нажмите на пластмассовую подушечку для пальца, чтобы открыть соединительную клемму. Вставьте провод и отпустите подушечку для пальца.

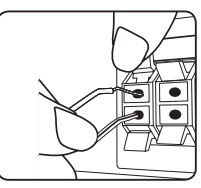

Подсоедините контакт каждого черного провода к клемме с маркировкой – (минус), а другой контакт — к клемме с маркировкой  $+$  (плюс).

Подсоедините к проигрывателю шнур питания низкочастотного динамика. При подсоединении к проигрывателю шнура питания низкочастотного динамика вставьте разъем до щелчка.

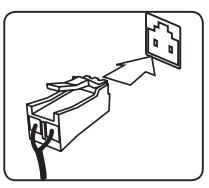

2. В некоторых случаях провода должны быть подключены к акустической системе. Подсоедините другой контакт каждого провода к соответствующей акустической системе согласно цветовой маркировке:

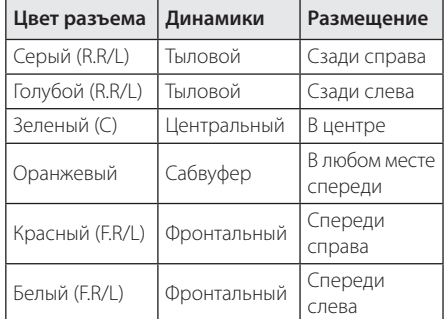

Для того чтобы подключить кабель к динамикам, нажмите на все пластиковые накладки, чтобы открыть клеммы каждого динамика. Вставьте провод и отпустите накладки.

#### >Осторожно

- Проследите, чтобы дети не засовывали руки или посторонние предметы в воздуховод колонок. Воздуховод колонок – отверстие в корпусе колонки, придающее более объемное звучание басам.
- В динамиках есть магнитные детали, поэтому на экране телевизора или экране монитора ПК может возникать неоднородность цвета. Располагать колонки подальше от экрана телевизора или монитора ПК.

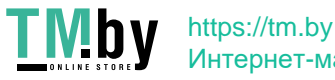

## <span id="page-13-0"></span>**Подключение к телевизору**

Если Ваш телевизор или монитор поддерживают HDMI, Вы можете подключать их к проигрывателю с помощью кабеля HDMI (Тип A, Высокоскоростной кабель HDMI™). Соедините кабелем разъем HDMI проигрывателя с разъемом HDMI на телевизоре/мониторе.

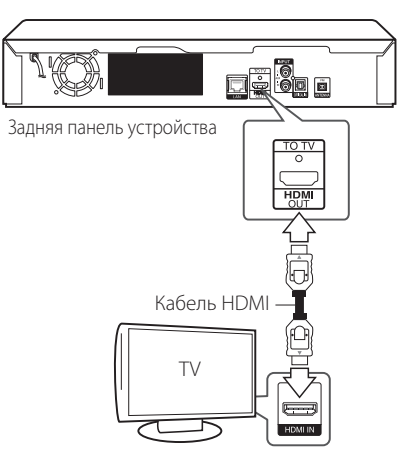

Переключите источник сигнала на телевизоре на HDMI (см. руководство по эксплуатации телевизора).

#### **Дополнительная информация по HDMI**

- При полключении HDMI- или DVIсовместимого устройства выполните следующие действия:
	- Выключите HDMI/DVI-устройство и проигрыватель. Затем включите HDMI/ DVI-устройство, через 30 секунд включите проигрыватель.
- Убедитесь в том, что входной видеосигнал подключенного устройства настроен в соответствии с настройками проигрывателя.
- Убедитесь в том, что подключенное устройство совместимо с выходным сигналом 720 x 576p, 1280 x 720p, 1920 x 1080i или 1920 x 1080p.
- Данный проигрыватель поддерживает не все HDCP-совместимые устройства HDMI или DVI.
	- При подключении устройства, не совместимого с HDCP, изображение будет выводиться с искажениями.

### , Примечание

- Если подключенное HDMI-совместимое устройство не воспроизводит аудиодорожку, поступающую с проигрывателя, возможно, существуют искажения или отсутствует выходной сигнал.
- При использовании HDMI-подключения Вы можете сменить разрешение на разрешение высокой четкости HDMI. (См. раздел «Настройка разрешения» на стр. 16).
- Выберите тип видеовыхода с разъема HDMI OUT с помощью функции [Устан. Цвета HDMI] в меню [Настройки] (см. стр. 26).
- Смена разрешения при уже подключенном оборудовании может вызвать неполадки в работе устройств. Чтобы устранить проблему, выключите и снова включите проигрыватель.
- Если соединение HDMI с HDCP не удалось проверить, то экран телевизора будет черным. В таком случае проверьте соединение HDMI или отключите кабель HDMI.
- Если на экране видны шумы, помехи и искажения, проверьте состояние кабеля HDMI (его длина не должна превышать 4,5 м).

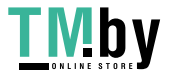

## <span id="page-14-0"></span>**Что такое SIMPLINK?**

# SIMPLINK

При HDMI-подключении данного проигрывателя к телевизору LG с функцией SIMPLINK некоторые параметры проигрывателя можно контролировать с ПДУ телевизора.

Функции, доступные с ПДУ телевизора: воспроизведение, пауза, поиск, пропуск, остановка, отключение и др.

Подробнее о функции SIMPLINK см. в инструкции к телевизору.

Телевизор LG, поддерживающий функцию SIMPLINK, отмечен логотипом.

#### , Примечание

В зависимости от типа диска и статуса воспроизведения могут возникать проблемы с выполнением некоторых действий, обеспечиваемых функцией SIMPLINK.

## **Функция ARC**

Функция ARC обеспечивает передачу звукового сигнала через кабель HDMI с телевизора, оснащенного таким разъемом, на разъем HDMI OUT плеера данного домашнего кинотеатра.

Для использования данной функции:

- Телевизор должен поддерживать технологию HDMI-CEC, а функция ARC должна быть включена.
- Способ настройки HDMI-CEC и ARC может быть различным в зависимости от используемого телевизора. Подробное описание функции ARC см. в руководстве по эксплуатации телевизора.
- Необходимо использовать HDMI-кабель (тип A, высокоскоростной HDMI™-кабель с Ethernet).

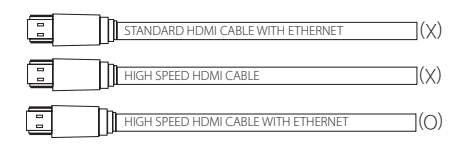

- Кабель подключается к разъему Вход HDMI IN телевизора, который поддерживает функцию ARC, и к разъему HDMI OUT плеера.
- К телевизору с поддержкой функции ARC можно подключить только один домашний кинотеатр.

#### $\Box$  Примечание  $\Box$

Для включения функции [SIMPLINK / ARC] установите этот параметр на [Вкл.]. (стр. 30)

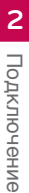

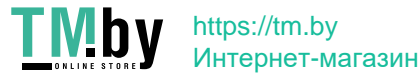

## <span id="page-15-0"></span>**Установка разрешения**

Проигрыватель поддерживает несколько разрешений на выходах HDMI OUT. Вы можете сменить разрешение в меню [Настройки].

- 1. Нажмите HOME  $($  $\bigodot$ ).
- 2. Кнопками  $\lt/$  выберите функцию [Настройки] и нажмите ENTER (b). Появится меню [Настройки].
- 3. Кнопками  $\Lambda$  / V выберите функцию [ЭКРАН] и нажмите  $\geq$ , чтобы перейти на второй уровень.
- 4. Кнопками **A/V** выберите функцию [Разрешение] и нажмите ENTER (b), чтобы перейти на третий уровень.

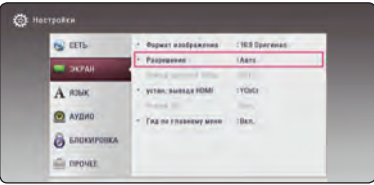

5. Кнопками  $\Lambda/V$  выберите нужное  $p$ разрешение, затем нажмите ENTER ( $\odot$ ) для подтверждения выбора.

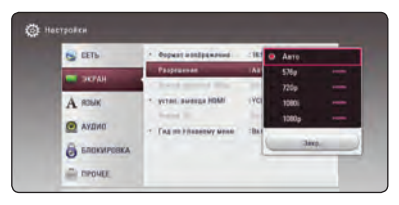

### , Примечание

- **Если Ваш телевизор не поддерживает** разрешение, установленное на проигрывателе, Вы можете задать разрешение 576p следующим способом:
	- 1. Нажмите  $\triangle$  чтобы открыть лоток диска.
	- 2. Нажмите (STOP) и удерживайте в течение 5 секунд.
- Если разрешение было выбрано вручную, разъем HDMI подключен к телевизору, но телевизор не поддерживает выбранное разрешение, то включается режим [Авто].
- При выборе разрешения, которое не поддерживается телевизором, выдается предупреждение. Если после изменения разрешения изображение на экране отсутствует, подождите 20 секунд, чтобы изображение автоматически переключилось в предыдущий режим.
- Частоту калров выходного видеосигнала в формате 1080p можно автоматически задать в значение 24 Гц или 50 Гц в зависимости от технических возможностей и параметров подключенного телевизора, а также исходя из собственной частоты кадров содержимого на диске BD-ROM.

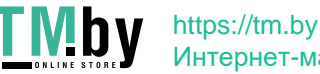

Подключение **N Подключение** 

## <span id="page-16-0"></span>**Подключение антенны**

Для прослушивания радиостанций подключите антенну из комплекта.

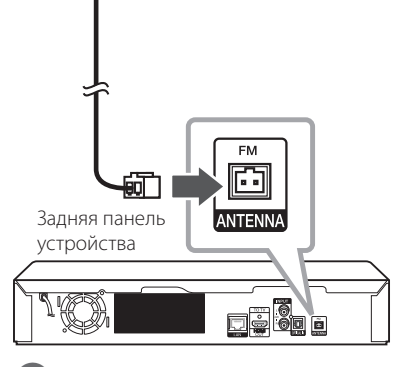

#### , Примечание

Вытащите провод FM-антенны на полную длину.

## **Подключение внешних устройств**

## **Подключение через разъем AUX**

Вы можете прослушивать звуковые программы с внешних устройств через акустические системы данного домашнего кинотеатра.

Подключите разъемы кабеля выходного аналогового аудио внешнего устройства к разъемам AUX L/R (INPUT) на плеере. Выберите источник сигнала [AUX], нажав кнопку FUNCTION.

Можно также воспользоваться кнопкой F (Функция) на передней панели плеера.

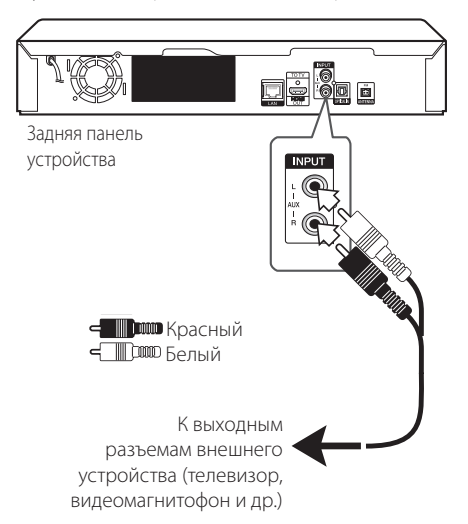

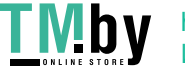

## <span id="page-17-0"></span>**Подключение через оптический разъем OPTICAL IN**

Вы можете слушать музыку с внешнего устройства через АС домашнего кинотеатра, подключив данное устройство через цифровой оптический разъем.

Подключите разъем оптического выхода внешнего устройства к разъему OPTICAL IN на плеере. Выберите источник сигнала [OPTICAL], нажав кнопку FUNCTION. Или нажмите кнопку OPTICAL / TV SOUND для прямого выбора.

Можно также воспользоваться кнопкой F (Функция) на передней панели плеера.

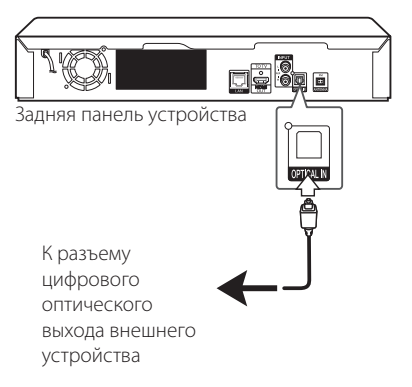

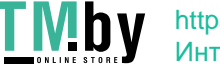

## <span id="page-18-0"></span>**Подключение к домашней сети**

Данный проигрыватель можно подключить к локальной вычислительной сети (LAN) через порт LAN на задней панели.

Подключая проигрыватель к широкополосной домашней сети, вы получаете доступ к таким службам, как службы обновления программного обеспечения, интерактивные сервисы BD-LIVE и службы онлайн-контента.

## **Проводное сетевое подключение**

Проводное подключение обеспечивает лучшее качество передачи, т.к. устройство непосредственно подключается к сети, не испытывая влияния радиочастотных помех.

Дополнительные рекомендации по подключению см. в документации к сетевому устройству.

Подключите порт LAN проигрывателя к соответствующему порту модема или роутера с помощью кабелей LAN или Ethernet.

#### , Примечание

- Подсоединяя или отсоединяя кабель LAN, держите его за коннектор. Отсоединяя кабель, не выдергивайте его, а осторожно вытягивайте, нажимая на защелку.
- Не подключайте к порту LAN телефонный кабель.
- Поскольку существует множество вариантов подсоединения, следуйте техническим условиям Вашей телекоммуникационной компании или поставщика Интернет-услуг.
- Для доступа к содержимому с DLNAсовместимых цифровых мультимедийных серверов плеер следует подключать к одной и той же локальной сети через маршрутизатор.
- Для настройки ПК в качестве DLNA-совместимого цифрового мультимедийного сервера установите на ПК приложение SmartShare PC Software. (см. стр. 36)

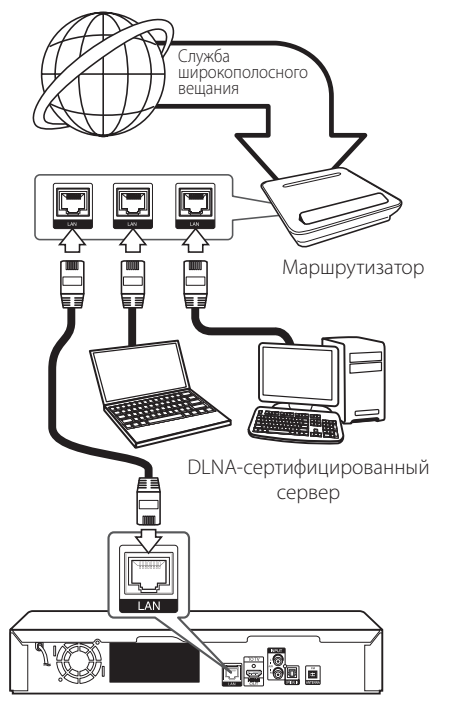

Задняя панель устройства

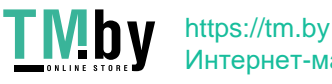

## <span id="page-19-0"></span>**Настройка проводной сети**

Если в локальной проводной сети есть сервер DHCP, проигрывателю будет автоматически назначен IP-адрес. После физического соединения может потребоваться регулировка сетевых настроек проигрывателя для нормальной работы остальных компонентов домашней сети. Настройте функцию [СЕТЬ] следующим образом.

#### **Подготовка**

Перед настройкой проводного соединения необходимо подключить домашнюю сеть к широкополосной сети Интернет.

1. Выберите функцию [Настройки соед.] в меню [Настройки] и нажмите ENTER ( $\odot$ ).

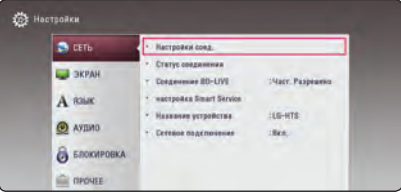

2. Прочитайте информацию о подготовке к настройке сети, а затем нажмите кнопку ENTER (b), когда выделена кнопка [Старт].

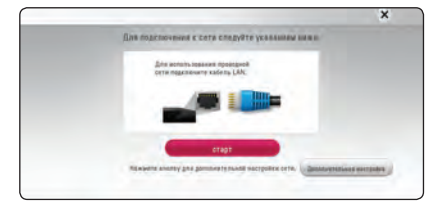

Устройство будет автоматически подключено к сети.

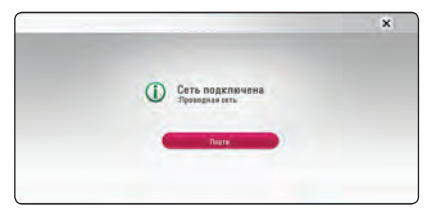

#### **Дополнительная настройка**

Если вы хотите выполнить настройки сети вручную, с помощью кнопок  $\Lambda/V$  выберите пункт [Дополнительная настройка] в меню  $[H_{\text{ACT}}$ ройка сети] и нажмите кнопку ENTER ( $\textcircled{\textbf{0}}$ ).

1. Кнопками  $\Lambda$  /  $V$  /  $\lt$  /  $>$  задайте вид IP -[Динамический] или [Статический].

Чтобы получать IP-адрес автоматически выберите режим [Динамический].

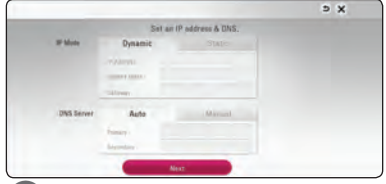

#### **Д.** Примечание

Если в сети нет сервера DHCP, и Вы хотите задать IP-адрес вручную, выберите режим [Статический], затем цифровыми кнопками и кнопками  $\Lambda/V$ / $\lt$ / $>$  задайте параметры [IP адрес], [Маска подсети], [Межсетевой шлюз] и [Сервер DNS]. Если при вводе Вы допустили ошибку, нажмите кнопку CLEAR, чтобы удалить выделенный фрагмент.

2. Выберите [Далее] и нажмите кнопку ENTER (b), чтобы применить сетевые настройки.

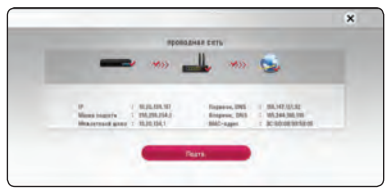

На экране будет отображаться статус сетевого подключения.

3. Нажмите кнопку ENTER (<sup>•</sup>), когда выделено [Подтв.], для завершения настройки проводной сети.

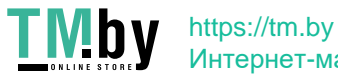

### **Рекомендации по сетевому подключению**

- Большая часть возникающих при подключении проблем может быть решена перезагрузкой роутера или модема. После подключения проигрывателя к домашней сети быстро выключите и /или выньте из розетки шнур питания роутера или модема. Затем включите и/или вставьте шнур питания роутера или модема в розетку.
- В зависимости от требований поставщика Интернет-услуг количество устройств, подключаемых к сети Интернет, может быть ограничено. За подобной информацией обращайтесь к поставщику Интернет-услуг.
- Компания не несет ответственности за повреждение и/или неправильную работу проигрывателя, вызванную неполадками в широкополосной сети Интернет или в домашней сети.
- Мы не занимаемся ни разработкой, ни предоставлением функций дисков BD-ROM, доступных через Интернет, и поэтому не несем ответственности за их недоступность или неработоспособность. Некоторые материалы по воспроизводимому диску, доступные через Интернет, могут не поддерживаться проигрывателем. Если у Вас есть вопросы касательно такого содержимого, обратитесь к производителю диска.
- Для воспроизведения некоторого содержимого сети Интернет может потребоваться соединение с большой пропускной способностью.
- Даже если проигрыватель правильно подключен и настроен, некоторое содержимое из Интернета может работать неправильно из-за обрывов связи, медленной скорости передачи данных или проблем на стороне поставщика содержимого.
- Некоторые функции, требующие подключения к сети Интернет, могут быть недоступны из-за ограничений, накладываемых поставщиком Интернет-услуг.
- y Все расходы, связанные с подключением к сети Интернет, оплачивает пользователь.
- Для проводного подключения к проигрывателю необходим порт A 10 Base-T или 100 Base-TX LAN. Если данное подключение ограничено поставщиком Интернет-услуг, Вы не сможете подключить проигрыватель.

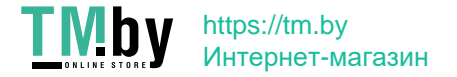

- Лля пользования службой xDSL следует использовать роутер.
- Для пользования услугами DSL необходим DSL-модем, для коммуникации по кабельным сетям необходим кабельный модем. В зависимости от способа подключения к сети Интернет и условий соглашения с поставщиком Интернет-услуг, Вы можете испытывать проблемы с использованием некоторых функций данного проигрывателя или с подключением дополнительных устройств к сети Интернет. (если поставщик Интернет услуг ограничивает подключение к сети одним устройством, проигрыватель не сможет подключиться к сети Интернет при подключенном ПК).

## <span id="page-21-0"></span>**Начальная настройка**

## **Начальная настройка**

При первом включении устройства на экране появится мастер начальной настройки. Установите с помощью мастера начальной настройки язык экрана и сетевые настройки.

- 1. Нажмите кнопку (<sup>I</sup>) (POWER).
	- На экране появится мастер начальной настройки.
- 2. Кнопками  $\Lambda/V$ / $\lt$ / $>$  выберите язык экрана и нажмите кнопку ENTER  $(\odot)$ .

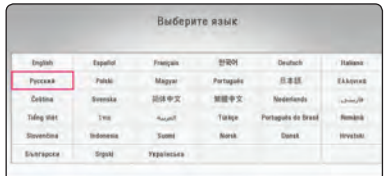

3. Прочтите Terms of Sevice, затем нажмите кнопку [Согласен (-на)] для использования службы Premium Service и обновления встроенного ПО.

Прочитайте информацию о подготовке к настройке сети, а затем нажмите кнопку ENTER (b), когда выделена кнопка [Старт].

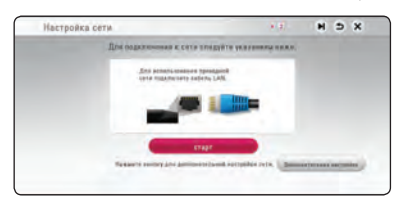

Если устройство подключено к проводной сети, настройка сетевого соединения будет автоматически завершена.

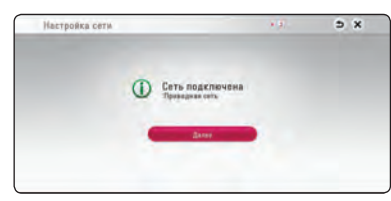

- 4. Выберите [Далее] и нажмите кнопку ENTER  $\circledcirc$ ).
- 5. Нажмите кнопку ENTER (<sup>•</sup>) для проверки испытательных тональных сигнала АС.

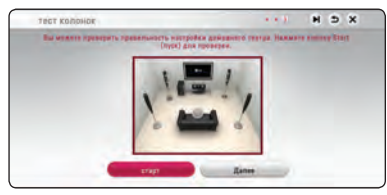

После тестирования тоновых сигналов нажмите кнопку ENTER  $(\odot)$ , пока отображается слово [стоп]. Выберите [Далее] и нажмите кнопку ENTER  $\odot$ ).

6. При включенном ТВ звук с него автоматически поступает через динамик HTS.

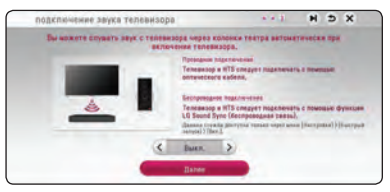

Нажмите  $\Lambda$  переместить и нажать  $\lt/$  для выбора [Вкл.] или [Выкл.]. Выберите [Далее] и нажмите  $F\Lambda(FR(\odot))$ .

7. Проверьте все настройки, выполненные на предыдущих этапах.

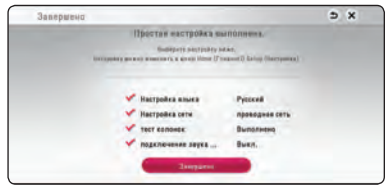

Нажмите кнопку ENTER (<sup>•</sup>), когда выделено [Завершено], для завершения операций начальной настройки. Если нужно изменить какие-либо настройки, кнопками  $\Lambda/V/\leq\Lambda$  $>$  выберите  $\bigcirc$  и нажмите кнопку ENTER ( $\odot$ ).

8. Отобразится окно выбора режима индивидуального прослушивания. Нажмите  $ENTER$  ( $\odot$ ).

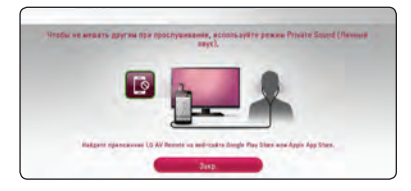

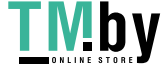

### https://tm.by Интернет-магазин

<span id="page-22-0"></span>9. Отображается руководство по использованию онлайн-содержимого с помощью приложения LG AV Remote. Нажмите  $ENTFR$  ( $\odot$ )

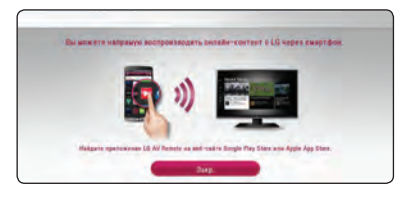

# **Настройки**

## **Настройка базовых параметров**

Вы можете менять настройки устройства в меню [Настройки].

1. Нажмите  $HOMF(\Omega)$ .

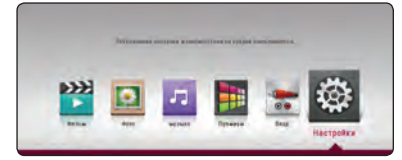

2. Кнопками  $\lt/$  выберите функцию  $[Hac$ тройки] и нажмите ENTER ( $\odot$ ). На экране появится меню [Настройки].

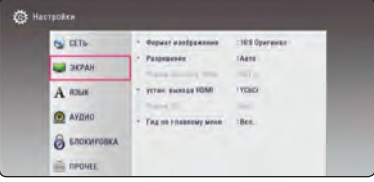

3. Кнопками  $\Lambda$  / V выберите первый параметр и нажмите >, чтобы перейти на второй уровень.

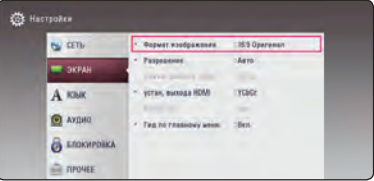

4. Кнопками  $\Lambda/V$  выберите второй параметр и нажмите ENTER (•),чтобы перейти на третий уровень.

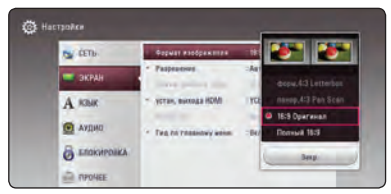

5. Кнопками Л / V выберите необходимый параметр и нажмите ENTER  $(\bigodot)$  для подтверждения.

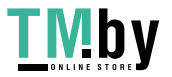

Настройка системы **3** Hacтройка системь

## <span id="page-23-0"></span>**Меню [СЕТЬ]**

Функция [СЕТЬ] необходима для обновления программного обеспечения, пользования сервисом BD-Live и онлайн-сервисами.

#### **Настройки соединения**

Если ваша домашняя сеть готова для подключения, проигрыватель необходимо настроить через беспроводное подключение для работы в сети. (См. раздел "Подключение к домашней сети" на стр. 19.)

### **Статус соединения**

Если Вы хотите проверить состояние подключения, выберите функцию [Статус  $co$ единения] и нажмите ENTER ( $\odot$ ), чтобы проверить наличие подключения к домашней сети и сети Интернет.

### **Соединение BD-LIVE**

При использовании функций BD-Live доступ к Интернету можно ограничить.

#### **[Разрешено]**

Доступ к Интернету разрешен для всего содержимого BD-Live.

#### **[Част. разрешено]**

Доступ к Интернету разрешен только для содержимого BD-Live с сертификатами владельцев. Доступ к Интернету и функции AACS Online запрещены для любого содержимого BD-Live без сертификата.

#### **[Запрещено]**

Доступ к Интернету запрещен для любого содержимого BD-Live.

### **Настройка службы Smart Service**

#### **[Настройка страны]**

Выберите свою страну, чтобы отобразилась соответствующая служба по онлайн контенту.

#### **[Инициализация]**

В некоторых регионах функция [Инициализация] может быть недоступна.

#### **Название устройства**

С помощью виртуальной клавиатуры можно указать имя сети. Данный проигрыватель может распознаваться по имени, введенному вами в домашней сети.

#### **Сетевое подключение**

Эта функция позволяет управлять воспроизведением мультимедийных файлов, направляемых с сервера мультимедиа DLNA, с помощью сертифицированного смартфона с поддержкой технологии DLNA. В большинстве сертифицированных смартфонов с поддержкой технологии DLNA есть функция управления воспроизведением мультимедийных файлов в домашней сети. Установите для этой функции значение [Вкл.], чтобы иметь возможность управлять этим устройством с помощью смартфона. Для получения более подробной информации см. инструкции на сертифицированный смартфон с поддержкой технологии DLNA или соответствующее приложение.

### , Примечание

- Данное устройство и сертифицированный смартфон с поддержкой технологии DLNA должны быть подключены к одной сети.
- Для использования функции [Сетевое подключение] с помощью сертифицированного смартфона с поддержкой технологии DLNA перед подключением к этому устройству нажмите кнопку HOME  $($  $\bigodot$ ), чтобы отобразить главное меню.
- Во время управления устройством при использовании функции [Сетевое подключение] пульт ДУ может не работать.
- Доступные форматы файлов, описанные на стр. 60, не всегда поддерживаются при пользовании функцией [Сетевое подключение].

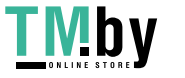

## <span id="page-24-0"></span>**Меню [ЭКРАН]**

### **Формат изображения**

Выбор соотношения сторон в зависимости от типа телевизора.

#### **[форм.4:3 Letterbox]**

Выбрать при стандартном соотношении сторон телевизора 4:3. Отображает широкоэкранное изображение с темными полосами внизу и вверху экрана.

#### **[панор.4:3 Pan Scan]**

Выбрать при стандартном соотношении сторон телевизора 4:3. Широкоэкранное изображение «Обрезано» с обеих сторон под экран Вашего телевизора. «Обрезаны» обе стороны изображения.

#### **[16:9 Оригинал]**

Выбрать при подключении к телевизору с соотношением сторон 16:9. Изображение 4:3 выводится в оригинальном соотношении с черными полосами справа и слева от него.

#### **[Полный 16:9]**

Выбрать при подключении к телевизору с соотношением сторон 16:9. Изображение 4:3 подгоняется горизонтально, чтобы заполнить весь экран.

#### , Примечание

Вы не можете выбрать функции [форм.4:3 Letterbox] и [панор.4:3 Pan Scan] при разрешении выше 720p.

#### **Разрешение**

Установка выходного разрешения видеосигнала HDMI. Подробнее о настройках разрешения см. на стр. 16.

#### **[Авто]**

Если разъем HDMI OUT подключен к телевизору, передающему сведения об экране (EDID), то оптимальное разрешение выбирается автоматически.

#### **[576p]**

На выходе 576 строк с прогрессивной разверткой.

#### **[720p]**

На выходе 720 строк с прогрессивной разверткой.

#### **[1080i]**

На выходе 1080 строк с чересстрочной разверткой.

#### **[1080p]**

На выходе 1080 строк с прогрессивной разверткой.

#### **Режим дисплея 1080р**

Если задано разрешение 1080p, выберите [24 Гц], чтобы воспроизведение фильма (1080p/24 Гц) на мониторе с HDMI, совместимом с форматом 1080p/24 Гц, было более плавным.

#### , Примечание

- При выборе [24 Гц] могут наблюдаться помехи и искажения изображения. В этом случае выберите [50 Гц].
- Даже в режиме монитора [Режим дисплея 1080р] на частоте [24 Гц], если монитор не поддерживает формат 1080p/24 Гц, реальная частота кадров видеосигнала будет составлять 50 Гц в соответствии с форматом исходного видео.

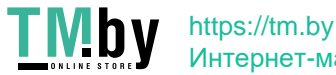

#### <span id="page-25-0"></span>**Установка цвета HDMI**

Выберите тип выходного сигнала на разъеме HDMI OUT. Чтобы настроить этот параметр, обратитесь к руководству по эксплуатации монитора.

#### **[YCbCr]**

Выбрать при подключении к дисплею HDMI.

#### **[RGB]**

Выбрать при подключении к дисплею DVI.

#### **Режим 3D**

Выбрать тип режима вывода для воспроизведения диска Blu-ray 3D. (Данная функция активируется только при подключении телевизора с поддержкой формата 3D.)

#### **[Вкл.]**

Воспроизведение диска Blu-ray 3D будет выводиться в режиме 3D.

#### **[Выкл.]**

Воспроизведение диска Blu-ray 3D будет выводиться в режиме 2D, как обычное воспроизведение диска BD-ROM.

#### **Гид по главному меню**

Эта функция позволяет активировать или деактивировать всплывающее облако с подсказкой в Главном меню. Чтобы показать руководство, выберите [Вкл.].

## **Меню [ЯЗЫК]**

#### **Экранное меню**

Выберите язык отображения меню [Настройки] и информации.

#### **Меню диска/Аудио/Субтитры**

Выберите удобный для Вас язык звуковой дорожки, субтитров и меню диска.

#### **[Оригинал]**

Переход к исходному языку, на котором был записан диск.

#### **[Другие]**

Нажмите кнопку ENTER (<sup>•</sup>), чтобы выбрать другой язык. С помощью цифровых кнопок введите соответствующий 4-значный номер согласно списку кодов языков на стр. 65., а затем нажмите кнопку ENTER  $(⑤)$ .

#### **[Выкл.] (только для субтитров с диска)**

Отключение субтитров.

#### , Примечание

В зависимости от типа диска языковые настройки пользователя могут не работать.

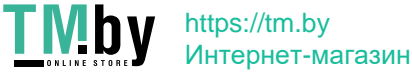

## <span id="page-26-0"></span>**Меню [АУДИО]**

Каждый диск допускает множество вариантов воспроизведения аудиодорожки. Задайте настройки аудио на проигрывателе в зависимости от типа аудиосистемы, которую Вы используете.

#### , Примечание

Поскольку тип выходного аудиосигнала зависит от множества факторов, подробнее об этом см. в разделе «Технические характеристики аудиовыхода» (стр. 63).

### **Цифровой выход**

#### **[Авто]**

Выберите при подключении выхода HDMI OUT проигрывателя к устройству с декодером LPCM, Dolby Digital, Dolby Digital Plus, Dolby TrueHD, DTS, DTS-HD или цифровым декодером.

#### **[PCM]**

Выберите при подключении выхода HDMI OUT проигрывателя к устройству с цифровым декодером.

#### **[Перекодир. DTS]**

Выберите при подключении выхода HDMI OUT проигрывателя к устройству с декодером DTS.

#### , Примечание

- При выборе для режима [Цифровой выход] значения [Авто] звук может выводиться как битовый поток данных. Если данные битового потока от устройства HDMI с поддержкой EDID не определяются, звук может выводиться как импульсно-кодовая модуляция.
- Когда функция [Цифровой выход] задана параметром [Перекодир. DTS], то для BD и усовершенствованных дисков DVD на выход подается аудио-сигнал Перекодир. DTS, а для других дисков звук отображается в первоначальном формате (например, [Авто]).
- Эта настройка недоступна при поступлении входного сигнала с внешнего устройства.

### **Контроль динамического диапазона**

Данная функция позволяет просматривать фильмы с более низким уровнем громкости без потери качества звука.

#### **[Авто]**

Динамический диапазон аудиовыхода Dolby TrueHD задается самостоятельно. А динамический диапазон Dolby Digital и Dolby Digital Plus работают также как и в режиме [Вкл.].

#### **[Вкл.]**

Сжимание динамического диапазона аудиовыхода Dolby Digital, Dolby Digital Plus или Dolby TrueHD.

#### **[Выкл.]**

Выключение данной функции.

#### , Примечание

Параметр DRC может быть изменен, только если в устройстве нет диска или оно находится в режиме полной остановки.

### **Полукараоке**

По окончании раздела/произведения данная функция показывает набранные баллы, сопровождаемые звуком фанфар.

#### **[Вкл]**

По окончании пения на экране появляются баллы.

#### **[Выкл]**

Баллы и звук фанфар отключены.

#### , Примечание

- Если во время просмотра фильмов при переходе к следующему разделу появляются баллы или фанфары, отключите (off ) функцию полукараоке в меню настроек SETUP или отсоедините микрофон.
- Функция Полукараоке доступна только при подключенном микрофоне.

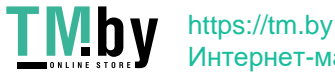

#### <span id="page-27-0"></span>**Настройка динамиков**

Для получения наиболее высококачественного звучания, используйте меню настройки акустических систем для определения уровня громкости подключенных динамиков и их расстояния от места прослушивания. Используйте тест для настройки громкости динамиков на одном уровне.

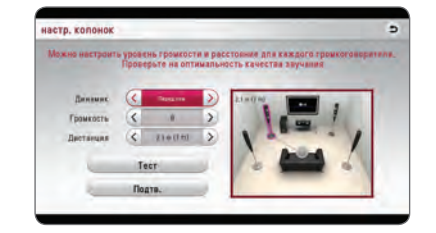

#### **[Динамик]**

Выбор настраиваемой акустической системы.

#### **[Громкость]**

Настройка выходного уровня громкости каждого динамика.

#### **[Дистанция]**

Определение расстояния между каждым динамиком и местом прослушивания.

#### **[Tест/ Стоп тест]**

В акустических системах раздается звуковой сигнал.

#### **[Подтв.]**

Подтверждение настройки.

### **HD AV Sync**

Иногда при приеме сигналов цифрового ТВ наблюдается задержка между изображением и звуком. В этом случае следует установить такую задержку звука, чтобы он должным образом «дожидался» отображения изображения: это называется синхронизацией HD AV. Кнопками  $\leq$  выберите величину задержки от 0 до 300 мс.

## **Меню [БЛОКИРОВКА]**

Настройки [БЛОКИРОВКА] действуют только при воспроизведении BD-ROM и DVD.

Для доступа к параметрам функции [БЛОКИРОВКА] требуется ввести четырехзначный код, заданный ранее. Если Вы до сих пор не задали код безопасности, введите его сейчас. Дважды введите четырехзначный пароль и нажмите ENTER  $(\mathbf{\Theta})$ , чтобы создать новый пароль.

#### **Пароль**

Вы можете сменить пароль или задать новый.

#### **[Нет]**

Дважды введите четырехзначный пароль и нажмите ENTER (<sup>•</sup>), чтобы создать новый пароль.

#### **[Заменить]**

Введите текущий пароль и нажмите ENTER (●). Дважды введите четырехзначный пароль и нажмите ENTER (<sup>•</sup>), чтобы создать новый пароль.

#### **Если Вы забыли пароль**

Если Вы забыли пароль, Вы можете снять его, выполнив следующие действия:

- 1. Достаньте диск из проигрывателя.
- 2. Выберите опцию [Пароль] в меню [Настройки].
- 3. Цифровыми кнопками введите «210499». Пароль стерт.

### , Примечание

Если вы ошиблись, то перед тем, как нажать ENTER (b) нажмите CLEAR. Затем введите правильный пароль.

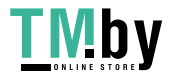

## <span id="page-28-0"></span>**Рейтинг DVD**

Блокирует воспроизведение DVD в зависимости от их категории. (Не все диски имеют установленную категорию.)

#### **[Рейтинг 1-8]**

Категория (1) содержит наибольшее количество ограничений, категория (8) - наименьшее.

#### **[Разблокировать]**

При выборе функции [Разблокировать], блокировка воспроизведения не активна, все диски воспроизводятся в полном объеме.

### **Рейтинг Диск Blu-ray**

Задает возрастное ограничение на воспроизведение дисков BD-ROM. Для ввода возрастного ограничения просмотра BD-ROM используйте цифровые кнопки.

#### **[255]**

Все диски BD воспроизводятся в полном объеме.

#### **[0-254]**

Запрещает воспроизведение дисков BD заданной категории.

#### , Примечание

Параметр [Рейтинг Диск Blu-ray] используется только с дисками Blu-ray, с возможностью дополнительной регулировки параметров.

## **Код региона**

Введите код страны, по стандартам которой DVD-диску была присвоена категория, из списка на стр. 64.

## **Меню [ПРОЧЕЕ]**

### **Быстрый запуск**

Данное проигрывающее устройство может находиться в режиме ожидания с низким уровнем расхода энергии, для того чтобы оно могло запуститься сразу после его включения. Установите данную опцию в режим [Вкл.] для активации функции [Быстрый запуск].

#### , Примечание

- Если опция [Быстрый запуск] установлена в режим [Вкл.], а сеть переменного тока повторно подключилась к плееру во время перебоя в питании и т.д., плеер автоматически переходит в режим ожидания. Перед включением плеера необходимо подождать некоторое время, пока он не перейдет в режиме ожидания.
- Когда [Быстрый запуск] установлен на [Вкл.], потребляемая мощность выше чем, когда [Быстрый запуск] настроен на [Выкл.].

#### **Автовыключение**

Если проигрыватель находится в режиме остановки воспроизведения дольше 5 минут, на экране появляется экранная заставка. Если данному параметру установлено значение [Вкл.], устройство автоматически выключается через 15 минут после отображения экранной заставки. Установите значение данной функции на [Выкл.], чтобы выйти из экранной заставки, пока работа проигрывателя контролируется пользователем.

#### , Примечание

При включении функции [Автовыключение] в меню настроек данное устройство будет выключаться для сохранения энергии, в случае отключения основного устройства от внешнего и в случае неиспользования в течение 20 минут.

Тоже самое будет происходить с данным устройством через шесть часов, когда основновное устройство подключено к другому с помощью аналогового входа.

#### **Как отключить беспроводное подключение к сети или беспроводное устройство**

Выключите устройство.

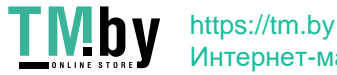

#### **Подключение звука телевизора**

При подключенном ТВ можно слушать звук, исходящий из него, через динамики данного устройства.

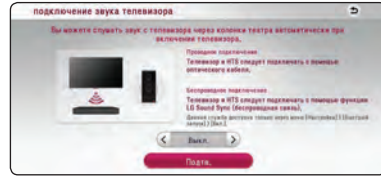

Нажмите  $\Lambda$  для перемещения и  $\lt/$   $>$  для выбора [Вкл.] либо [Выкл.]. Выберите [Далее] и нажмите ENTER  $(⑤)$ .

#### , Примечание

Если функции [Подключение звука телевизора] и [Быстрый запуск] включены, а это устройство отключено, то в случае, когда ранее согласованное устройство **Bluetooth** пытается осуществить согласование с данным устройством, это последнее устройство автоматически включается.

#### **Инициализация**

#### **[Завод.уст-ки]**

Возможен возврат к исходным настройкам проигрывателя.

#### **[Память Blu-ray очищена]**

Загрузка с помощью профиля BD-Live содержимого с подключенного USB-накопителя.

#### , Примечание

Если Вы вернете проигрыватель к исходным заводским настройкам, используя параметр [Завод.уст-ки], Вы должны будете снова установить всю активацию для он-лайн услуг и настройки сети.

#### **Программа**

#### **[Информация]**

Отображение текущей версии ПО.

#### **[OSS Notice]**

Отображается LGE Open Source Software Notice.

#### **[Обновление]**

Вы можете обновить ПО, подключив проигрыватель к серверу обновлений (см. стр. 58).

### **SIMPLINK / ARC**

- Функция SIMPLINK позволяет управлять данным устройством с помощью пульта дистанционного управления ТВ LG.
- Функция ARC позволяет ТВ с HDMI отправлять аудиопоток на HDMI OUT данного проигрывателя.

Установите этот параметр на [Вкл.] для включения функции [SIMPLINK / ARC]. (стр. 15)

#### **Условия предоставления услуг**

Отображается Privacy Policy for Blu-ray Disc™ Player. Для использования службы Premium Service и обновления встроенного ПО нажмите кнопку [Согласен (-на)].

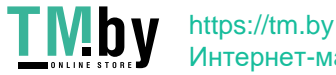

#### Работа 31

# <span id="page-30-0"></span>**Звуковой эффект**

Вы можете выбрать подходящий звуковой эффект. Последовательно нажимайте кнопку SOUND EFFECT до отображения на дисплее или экране телевизора нужного режима. Отображаемые режимы для эквалайзера могут быть различными в зависимости от источника звукового сигнала и эффектов.

**[Standard]:** Вы можете наслаждаться оптимизированным звуком.

**[Мusic]:** Приятное естественное звучание.

**[Cinema]:** Вы можете наслаждаться более естественным объемным звуком с эффектом присутствия.

**[Flat]:** Oбеспечивает балансировку звука.

**[Boost]:** Форсирует средний диапазон звука в целях его усиления.

**[Treble / Bass]:** Усиливает высокие и низкие частоты.

**[Football]:** Вы можете наслаждаться эффектом присутствия на стадионе при просмотре трансляции футбольного матча.

**[Басы]:** Усиливает эффект воспроизведения низких частот с фронтальных левой и правой АС и сабвуфера.

**[Пер.мощн.]:** Можно наслаждаться стройным звучанием. Данный режим подходит для всех динамиков, расположенных в ряд.

#### **Настройка [Эквалайзер]**

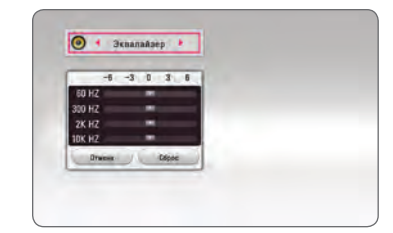

- 1. Кнопками  $\Lambda$  / V выберите нужную частоту.
- 2. Кнопками  $\lt/$  выберите нужный уровень усиления.

Нажмите кнопку [Отмена] и кнопку ENTER  $(\odot)$ для отмены настройки.

Нажмите кнопку [Сброс] и кнопку ENTER (<sup>•</sup>) для сброса всех настроек.

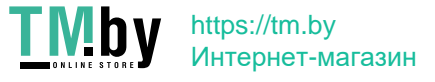

## <span id="page-31-0"></span>**Отображение главного меню**

## **Использование меню [HOME]**

Главное меню появляется при нажатии кнопки  $HOME$  ( $\bigodot$ ). Воспользуйтесь кнопками  $\bigwedge$  / V /  $\langle$  /  $\rangle$  для выбора категории и нажмите кнопку  $ENTFR$  ( $\odot$ ).

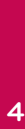

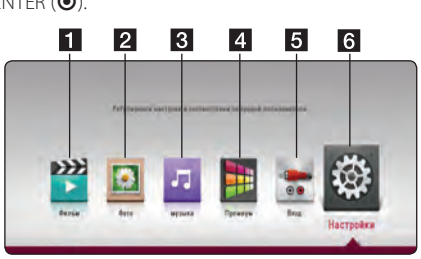

Работа

**1 [Фильм]** - Воспроизведение видеоматериалов. **2 [Фото]** - Просмотр материалов с изображениями. **3 [Музыка]** - Воспроизведение аудиоматериалов. **4 • • ГПремиум1 -** Отображение главного экрана Premium. (стр. 52) **• [Ввод] -** Изменение входного режима. **6 [Настройки] –** Настройка параметров

системы.

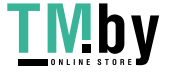

## <span id="page-32-0"></span>**Воспроизведение с подсоединенных устройств**

# **Воспроизведение диска**

## **BD** DVD **AVCHD** ACD

- 1. Нажмите <sup>1</sup> (OPEN/CLOSE) и поместите диск в лоток.
- 2. Нажмите <u>•</u> (OPEN/CLOSE), чтобы закрыть лоток.

Большинство аудио CD, BD- и DVD-дисков начнут воспроизводиться автоматически.

- $\left\{\begin{array}{cc} \Box \end{array}\right\}$  Нажмите НОМЕ ( $\bigodot$ ).
- 4. Выберите [Фильм] или [Музыка], и выберите значок иконку.

#### , Примечание

- Функции воспроизведения, описанные в настоящем руководстве, не всегда доступны в применении к каждому файлу и информационному носителю. Некоторые функцию могут быть ограничены по разным причинам.
- В зависимости от названий BD-ROM. подключение USB-устройства может понадобиться для надлежащего воспроизведения.
- Проигрыватель может не воспроизводить несогласованные диски DVD в формате VR.
- Некоторые диски DVD-VR записаны по технологии CPRM. Проигрыватель не поддерживает диски этого типа.

## **Воспроизведение диска Blu-ray 3D**

**BD** 

Этот проигрыватель может воспроизводить диски Blu-ray 3D, содержащие отдельные изображения для правого и левого глаза.

#### **Подготовка**

Для того чтобы воспроизводить диск Bluray 3D в стереоскопическом режиме 3D, вам необходимо:

- Проверить, совместим ли ваш телевизор с 3D и имеет ли вход(ы) HDMI.
- При необходимости надевайте очки 3D для получения 3D эффекта.
- Проверьте, есть ли в названии BD-ROM диска Blu-ray 3D.
- Подсоедините кабель HDMI (тип А, высокоскоростной HDMI™ кабель) от выхода HDMI проигрывателя до входа HDMI телевизора.
- 1. Нажмите HOME ( $\bigodot$ ) и установите опцию [Режим 3D] в меню [Настройки] на [Вкл.] (стр. 26).
- 2. Нажмите <sup>1</sup> (OPEN/CLOSE) и поместите диск в лоток.
- 3. Нажмите <sup>1</sup> (OPEN/CLOSE), чтобы закрыть лоток.

Воспроизведение начнется автоматически.

4. Дополнительные инструкции см. в руководстве пользователя вашего 3D-телевизора.

Для улучшения 3D эффекта возможно придется отрегулировать настройки и фокусировку экрана вашего телевизора.

>Осторожно

- Длительный просмотр 3D программ может вызвать головокружение и усталость.
- Не рекомендуется смотреть фильм в формате 3D больным людям, детям и беременным женщинам.
- Если вы испытываете головную боль, усталость или головокружение при просмотре программ в 3D, настоятельно рекомендуется остановить воспроизведение и отдохнуть, пока вы не почувствуете себя нормально.

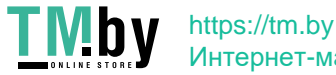

## <span id="page-33-0"></span>**Воспроизведение файла с диска или USB-устройства MOVIE MUSIC PHOTO**

Этот плеер может воспроизводить файлы видео, аудио и фото, которые находятся на диске или устройстве USB.

1. Вставьте диск в лоток или подключите USBустройство.

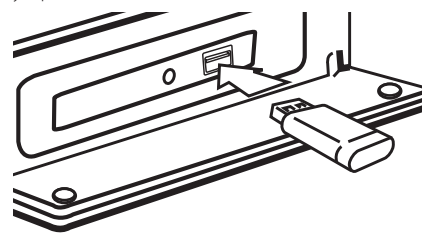

При подключении USB-устройства из меню HOME проигрыватель автоматически воспроизводит аудиофайл, имеющийся на USB-накопителе. Если USB-накопитель содержит различные типы файлов, на экране отображается меню выбора файла нужного типа.

Загрузка файла может занимать несколько минут в зависимости объема контента на данном USBнакопителе. Для остановки загрузки выберите  $[Cancel]$  и нажмите ENTER  $(⑤)$ .

- 2. Нажмите  $HOMF(\spadesuit)$ .
- 3. Выберите [Фильм], [Фото] или [Музыка] при помощи  $\lt/$  >, и нажмите  $V$ .
- 4. Выберите Disc или USB и нажмите ENTER ( $\odot$ ).

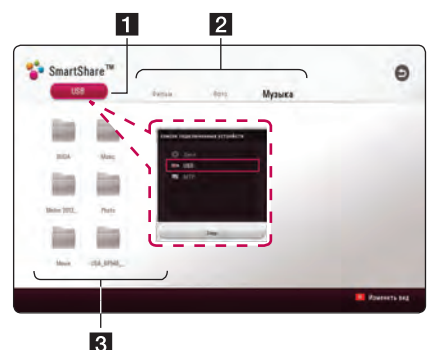

- a Отображение всех подсоединенных устройств.
- b Отображение видео-, фото- или аудиоматериалов.
- В Отображение файла или папки на подсоединенном устройстве.
- 5. Выберите файл, пользуясь кнопками  $\Lambda/V/$  $\langle$  /  $\rangle$ , и нажмите  $\blacktriangleright$  (PLAY) или ENTER ( $\odot$ ), чтобы его воспроизвести.

### **Примечания относительно USBустройства**

- Данный проигрыватель поддерживает воспроизведение файлов с музыкой, фильмами и изображениями с USBнакопителей или внешних жестких дисков с файловыми системами FAT32 и NTFS. Однако для BD-Live используйте USB-накопитель или внешний жесткий диск, отформатированный в FAT32.
- Проигрыватель поддерживает до 4 разделов на USB-устройстве.
- Не извлекайте USB-устройство во время его работы (во время воспроизведения и т. д.).
- USB- устройство, требующее установки дополнительной программы при подключении к компьютеру, не поддерживается.
- USB-устройство: USB-устройство, поддерживающее USB1.1 и USB2.0.
- Поддерживается воспроизведение видео-, аудио- и фотоматериалов. Подробные сведения по каждому файлу приведены на соответствующих страницах.
- Для предотвращения потери данных рекомендуется регулярно выполнять резервное копирование.
- При использовании USB -удлинителя, USBконцентратора или USB-мультикардридера, USB-устройство может не распознаться.
- Некоторые USB-устройства могут не работать с этим проигрывателем.
- Некоторые модели цифровых камер и мобильных телефонов не поддерживаются.
- USB-порт устройства нельзя подключать к компьютеру. Устройство нельзя использовать для хранения данных.

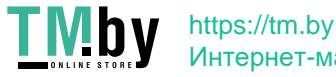

## <span id="page-34-0"></span>**Воспроизведение файла на Android-устройстве MOVIE MUSIC PHOTO**

Данный проигрыватель позволяет воспроизводить файлы с видео, аудио и фотоизображениями на устройствах с системой Android.

1. Подключите устройство с системой Android к блоку с USB-кабелем. На устройстве с системой Android обязательно должен быть активирован протокол MTP.

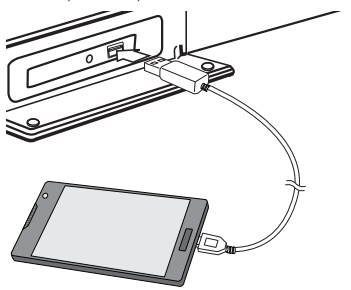

- $2$  Нажмите HOME ( $\bigcirc$ )
- 3. Выберите [Фильм], [Фото] или [Музыка] при помощи  $\lt/$   $>$ , и нажмите V.
- 4. Выберите [MTP] при помощи  $\lt/$  и нажмите  $ENTFR$  ( $\odot$ ).

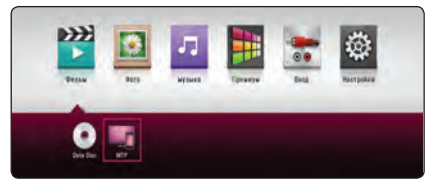

В зависимости от объема содержания, хранящегося на устройстве с системой Android, загрузка файла может занимать несколько минут.

5. Выберите файл кнопками  $\Lambda$  /  $\Lambda$  /  $\leq$  /  $\geq$ и нажмите  $\blacktriangleright$ (PLAY) или ENTER ( $\textcircled{\textrm{0}}$ ) (ВВОД), чтобы начать воспроизведение.

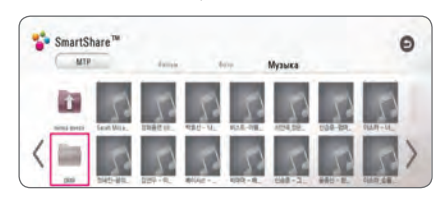

#### **Замечания по подключению Android-устройства**

- Данное устройство поддерживает только протокол MTP (Протокол подключения цифровых плееров к компьютеру) для устройств с ОС Android (рекомендуются версии от 4.0 и более поздние).
- Не извлекайте устройство с системой Android во время работы (во время воспроизведения и т. д.).
- Поддерживается воспроизведение видео-, аудио- и фотоматериалов. Подробные сведения по каждому типу файлов приведены на соответствующих страницах.
- Для предотвращения потери данных рекомендуется регулярно выполнять резервное копирование.
- При использовании USB-удлинителя, USBконцентратора или USB-мультикардридера устройство с системой Android может не распознаваться.
- Некоторые устройства с системой Android могут не работать с этим проигрывателем.
- При использовании протокола MTP некоторые файлы, содержащие музыку, фото, фильмы или субтитры, могут не воспроизводиться в зависимости от устройства с системой Android.

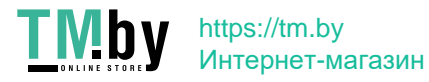

## <span id="page-35-0"></span>**Воспроизведение файла с сетевого сервера MOVIE MUSIC PHOTO**

Данный плеер позволяет воспроизводить файлы видео, аудио и фото через DLNA-совместимый цифровой мультимедийный сервер по домашней сети.

- 1. Проверьте подключение к сети и настройки (стр. 19).
- 2. Нажмите  $HOME(\bigodot)$ .
- 3. Выберите [Фильм], [Фото] или [Музыка] при помощи  $\lt/$   $>$ , и нажмите V.

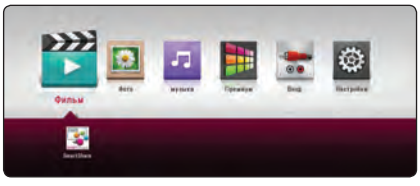

4. Выберите DLNA медиасервер в категории при помощи  $\lt/$  и нажмите ENTER ( $\odot$ ).

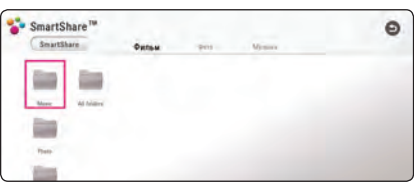

5. Выберите файл, пользуясь кнопками  $\Lambda/V/$  $\langle$  / $\rangle$  и нажмите  $\rangle$ (PLAY) или ENTER ( $\odot$ ) чтобы его воспроизвести.

### , Примечание

- Требования к файлу описаны на странице 60.
- Пиктограммы невоспроизводимых файлов могут отображаться, но не могут воспроизводиться на данном проигрывателе.
- Файл субтитров и видеофайл должны иметь одинаковое имя и должны размещаться в одной папке.
- Качество воспроизведения определяется характеристиками домашней сети.
- В зависимости от настроек вашего сервера могут возникнуть проблемы подключения.
- Для настройки ПК в качестве DLNAсовместимого цифрового мультимедийного сервера установите на ПК приложение SmartShare PC Software. (см. стр. 36)

## **Подключение к серверу домашней сети для ПК**

Перед подключением к ПК для проигрывания файла на вашем компьютере должна быть установлена программа SmartShare PC.

## **О программе SmartShare PC**

Программное обеспечение SmartShare PC Software предназначено для обмена файлами видео, аудио и фотографий, хранящимися на вашем компьютере, с данным устройством, которое используется в качестве сервера цифрового мультимедиа.

## **Загрузка программы SmartShare PC**

### , Примечание

Если в поставку входит диск SmartShare PC Software, вы можете с его помощью установить SmartShare PC Software на своем компьютере.

- 1. Включите компьютер и зайдите на адрес http://www.lg.com. Если нужно, выберите свой регион.
- 2. Выберите вкладку "Поддержка".
- 3. Укажите модель вашего плейера на обложке Руководства пользователя в строке поиска.
- 4. Найдите и загрузите файл "SmartShare PC Software".

## **Установка программы SmartShare PC**

- 1. Перед установкой закройте все работающие программы, включая брандмаузер и антивирус.
- 2. Распакуйте архив и запустите файл "Setup. exe" для того, чтобы установить программу SmartShare PC. Начнется подготовка к установке и будет запущен мастер установки.
- 3. Выполняйте указания мастера установки на экране.
- 4. Для завершения установки нажмите [Exit].

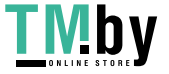
#### , Примечание

- Программное обеспечение SmartShare PC не поддерживается системой Mac OS.
- Программное обеспечение SmartShare PC представляет собой программное обеспечение пользователя, предназначенное исключительно для обмена файлами и папками с данным проигрывателем.
- Данное руководство описывает работу с английской версией программного обеспечения SmartShare PC с использованием примеров. При работе с версией на вашем языке следуйте приводимым пояснениям.

#### **Совместное использование файлов и папок**

Чтобы иметь возможность воспроизводить на данном устройстве видео, аудио и/или фотографии, хранящиеся на вашем компьютере, необходимо открыть на ПК общий доступ к соответствующим папкам.

В данном разделе описана процедура выбора папок на компьютере для общего доступа.

- 1. Дважды щелкните значок "SmartShare".
- 2. Щелкните значок [Фильм], [Фото] или [Музыка] в центре, затем щелкните [Настройки] в правом верхнем углу программного обеспечения SmartShare PC software. На экране отобразится меню [Настройки].
- 3. Щелкните вкладку [My Shared Contents], затем щелкните значок . На экране появится меню [Add/Remove Shared Folders].
- 4. Щелкните папку, содержащую файлы для общего доступа, затем нажмите кнопку [OK]. Отмеченная папка будет добавлена на вкладку [My Shared Contents], после чего щелкните [OK] в нижней части меню [Настройки].
- 5. Убедитесь, что служба SmartShare включена на вкладке [Service].

#### , Примечание

- Если общие папки или файлы не отображаются на проигрывателе, щелкните вкладку [My Shared Contents] в меню [Настройки], а затем щелкните значок ...
- Для получения дополнительной информации, нажмите [HELP] в меню [Настройки].

#### **Требования к системе**

#### **Минимальная система**

- CPU : Процессоры Intel® 2.0 ГГц или AMD Sempron™ 2000+
- Память: 1 ГБ свободного объема ОЗУ
- y Видеокарта: видеопамять 64 MБ, минимальное разрешение 1024 х 768 пикселей и 16-битная цветовая палитра.
- y Свободное место на диске: 200 МБ
- y Windows® XP (с пакетом обновления 2 и выше), Windows Vista®, Windows® 7 и более поздние версии
- Проигрыватель Windows® Media Player® 11.0 или более поздней версии
- Сеть: 100 МБ Ethernet

#### **Рекомендуемая система**

- CPU : Процессор Intel® Core™ Duo или AMD Athlon™ 64X2, 1.7 ГГц или выше
- Память: 2 ГБ свободного объема ОЗУ
- y Видеокарта: видеопамять 128 MБ, минимальное разрешение 1024 х 768 пикселей и 16-битная цветовая палитра.
- Свободное место на диске: 200 МБ
- Windows® XP (с пакетом обновления 2 и выше). Windows Vista®, Windows® 7 и более поздние версии
- Проигрыватель Windows® Media Player® 11.0 или более поздней версии
- Сеть: 100 МБ Ethernet

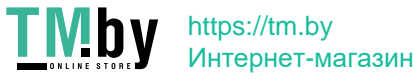

### **Стандартное воспроизведение**

#### **Простейшие операции с видео- и аудиоконтентом**

#### **Остановка воспроизведения:**

Во время воспроизведения нажмите **Z** (STOP).

#### **Пауза воспроизведения:**

Во время воспроизведения нажмите II (PAUSE). Чтобы возобновить воспроизведение, нажмите  $\blacktriangleright$  (PLAY).

#### **Покадровый просмотр (видео)**

Нажмите II (PAUSE) в процессе воспроизведения файла.

Нажмите II (PAUSE) несколько раз для покадрового воспроизведения.

#### **Чтобы перейти по треку вперед или назад**

Нажмите c или v, чтобы «промотать» трек вперед или назад во время воспроизведения.

Вы можете менять скорость воспроизведения, несколько раз нажимая << или >

#### **Для уменьшения скорости воспроизведения (видео)**

При приостановленном воспроизведении несколько раз нажмите  $\blacktriangleright$  ( $\blacktriangleright$ ) для выбора необходимого замедления.

#### **Чтобы перейти к следующему/ предыдущему разделу/треку/ файлу**

Во время воспроизведения нажмите **I<4** или **>>I**, чтобы перейти к следующему разделу/треку/файлу или вернуться к началу текущего раздела/трека/файла.

Дважды слегка нажмите  $\blacktriangleleft$ , чтобы вернуться к предыдущему разделу/треку/файлу.

В меню списка файлов на сервере могут содержаться различные виды контента в одной и той же папке. В этом случае, чтобы перейти к воспроизведению предыдущего или следующего файла того же типа, нажмите  $\blacktriangleleft$  или  $\blacktriangleright$ .

#### **Простейшие операции с изображениями**

#### **Запуск показа слайдов**

Нажмите • (PLAY) для начала показа слайдов

#### **Остановка показа слайдов**

Нажмите  $\blacksquare$  (STOP) во время показа слайдов.

#### **Пауза при просмотре слайд-шоу**

Нажмите II (PAUSE) во время показа слайдов. Нажмите  $\blacktriangleright$  (PLAY), чтобы начать показ слайдов заново.

#### **Переход к следующему/ предыдущему изображению**

Для перехода к следующему изображению в режиме просмотра на полном экране нажмите  $<$  или  $>$ .

#### **Порядок работы с меню диска BD DVD AVCHD**

#### **Отображение меню диска**

Меню диска может появиться сразу же после загрузки диска, при условии, что оно есть на этом диске. Если Вы хотите вывести меню диска во время воспроизведения, нажмите DISC MENU.

Кнопками  $\Lambda/V$ / $\lt$ / $>$  выбирайте нужные пункты меню.

#### **Вывод на экран всплывающего меню**

Некоторые BD-ROM-диски содержат всплывающие меню, которые можно вывести на экран во время воспроизведения.

Нажмите TITLE/POPUP во время воспроизведения и кнопками  $\wedge$  / V /  $\lt$  /  $>$  выберите нужный пункт меню.

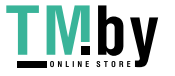

### **Возобновление воспроизведения BD DVD AVCHD MOVIE ACD MUSIC**

Проигрыватель фиксирует точку, в которой Вы нажали **Z** (STOP).

Если на экране появилось сообщение "II (Resume Stop)", нажмите • (PLAY), чтобы возобновить воспроизведение (с последней сцены). Если Вы лважлы нажмете ■ (STOP) или лостанете диск из проигрывателя, на экране появится сообщение "■ (Complete Stop)". Точка остановки будет очищена.

#### **Примечание**

- Точку остановки можно очистить нажатием кнопок  $(1)$  (POWER),  $\triangle$  (OPEN/CLOSE), и др.
- На дисках BD-ROM с функцией BD-J функция возобновления воспроизведения не работает.
- $\bullet$  При нажатии кнопки  $\blacksquare$  (STOP) один раз во время воспроизведения интерактивного заголовка диска BD, проигрыватель перейдет в режим полной остановки.

### **Запоминание последней сцены**

**BD DVD** 

Данный проигрыватель может запоминать последнюю воспроизведенную сцену диска. Последняя сцена остается в памяти даже после извлечения диска и отключения проигрывателя. Если Вы повторно загрузите диск, сцена с которого была запомнена, воспроизведение автоматически начнется с этой сцены.

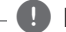

#### , Примечание

- Данные функции запоминания для предыдущего диска удаляются после смены диска.
- С некоторыми дисками эта функция может не работать.
- На дисках BD-ROM с функцией BD-J функция сохранения в памяти последней сцены не работает.
- Проигрыватель не запоминает настройки диска, если Вы его отключаете до начала воспроизведения.

**4**

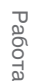

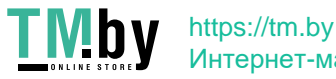

### **Отображение на экране**

Можно выводить информацию на экран и менять различные настройки.

#### **Управление воспроизведением видео BD DVD AVCHD MOVIE**

Можно управлять воспроизведением и задавать параметры во время видеопросмотра.

Во время воспроизведения нажмите INFO/MENU  $(\Box)$ .

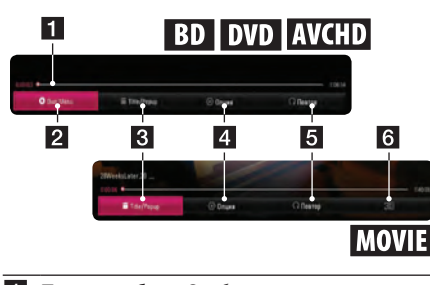

- **1 Прогресс бар -** Отображение текущего положения и общего времени воспроизведения.
- b **[Меню диска] -** При нажатии открывается меню диска.
- **8 [Title/popup] -** Отображается главное меню DVD или всплывающее меню BD-ROM, если они доступны.
- d **[Опция] -** Отображение данных о воспроизведении.
- **5 [Повтор] -** Повтор нужного раздела или последовательности. (стр. 42)
- f **[3D]** Настройка параметров 3D. (стр. 46)

#### **Отображение сведений о контенте на экране BD DVD AVCHD MOVIE**

- 1. Во время воспроизведения нажмите INFO/ MENU **(**m**)**.
- 2. Выберите [Опция] кнопками </>и нажмите  $ENTER(\odot)$ .

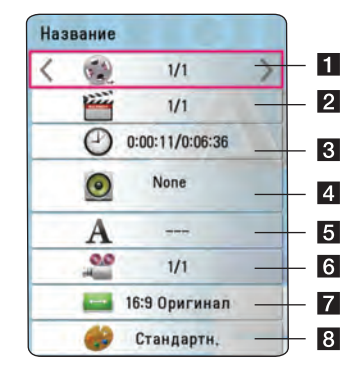

- **1 Название** Номер текущего наименования/всего наименований.
- **2 Глава** Номер текущего раздела/общее количество разделов.
- **8 Время** Время, прошедшее с начала воспроизведения/общее время воспроизведения.
- **4. Аудио** выбранный язык воспроизведения или канал.
- **5 Субтитры** выбранный субтитр.
- f **Угол** Выбранный ракурс/общее число ракурсов.
- $\overline{z}$  **Формат изображения** Выбранное соотношение сторон телевизионного изображения.
- **8 Режим изображ-я** Выбранный режим изображения.

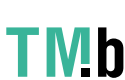

#### , Примечание

- Если в течение нескольких секунд не происходит нажатие кнопки, экранное меню исчезает.
- На некоторых лисках нельзя выбрать номер записи.
- Доступные записи могут отличаться в зависимости от типа диска.
- При воспроизведении интерактивного диска Blu-ray на экране отображается определенная информация о настройке, однако ее запрещается изменять.

#### **Управление просмотром изображений**

Управление воспроизведением и настройка параметров при просмотре изображений на полном экране.

Можно управлять воспроизведением и задавать параметры при просмотре фотографий на полном экране.

Во время просмотра фотографийнажмите INFO/  $M$ **FNU** $(\Box)$ 

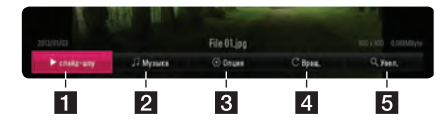

- **1 [Слайд-шоу] -** Запуск и остановка слайдшоу.
- **2 [Музыка] -** Выбор фоновой музыки для режима слайд-шоу (стр. 46).
- $\cdot$  **[Опция] -** Отображение параметров слайдшоу.
- **4 [Поворот] -** Поворот фотографий по часовой стрелке.
- **5 [Увел.] -** Отображение меню [Zoom].

#### **Настройка параметров слайдшоу**

При просмотре фотографий в полный экран можно выбирать разные параметры.

- 1. Во время просмотра фотографийнажмите INFO/MENU **(**m**)**.
- 2. Выберите [Опция] кнопками  $\lt/$  >, и нажмите  $ENTER(\odot)$

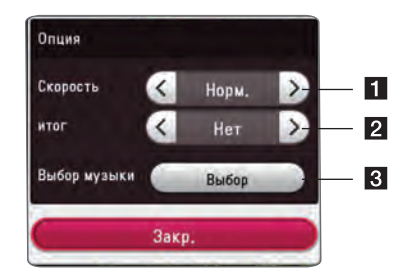

- **1 [Скорость] Кнопками </> задайте** скорость смены фотографий в режиме слайд-шоу.
- $\overline{2}$  **[итог]** Кнопками  $\lt$  /  $>$  выберите эффект перехода от одной фотографии к другой в режиме слайд-шоу.
- **3 [Выбор музыки]** Выбор фоновой музыки для слайд-шоу (стр. 46).

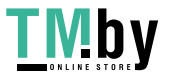

### **Улучшенное воспроизведение**

#### **Повторное воспроизведение BD DVD AVCHD ACD MUSIC MOVIE**

#### **Диск Blu-ray / DVD / Видеофайлы**

Во время воспроизведения нажмите кнопку  $REPEAT$  ( $\Box$ ), чтобы выбрать нужный режим повтора.

**A-B** – Выбранный кусок будет непрерывно повторяться.

**Chapter** – Повторное воспроизведение текущего раздела. (Только BD / DVD)

**Title** – Повторное воспроизведение текущего произведения.

**All** – Повторное воспроизведение всех произведений или файлов. (Только видеофайлы) **Off** – Возвращение к обычному режиму воспроизведения.

Чтобы вернуться к обычному режиму воспроизведения, нажмите CLEAR.

#### **Аудио компакт-диски/аудиофайлы**

Во время воспроизведения нажмите кнопку  $REPEAT$  ( $\Box$ ) несколько раз, чтобы выбрать нужный режим повтора.

 – Выбранный кусок будет непрерывно повторяться. (Только для аудио компакт-дисков)

**Track** – Циклическое воспроизведение текущей дорожки или файла.

**A) All** – Циклическое воспроизведение всех дорожек или файлов.

**All** – Повторное воспроизведение всех дорожек или файлов в произвольном порядке.

 $\Upsilon$  – Воспроизведение дорожек или файлов в произвольном порядке.

Чтобы вернуться к обычному режиму воспроизведения, нажмите CLEAR.

#### , Примечание

Данная функция может не работать с некоторыми дисками или заголовками.

#### **Повтор заданного отрезка записи**

#### **BD DVD AVCHD MOVIE**

Проигрыватель может повторно воспроизвести заданный отрезок записи.

- 1. Во время воспроизведения нажмите  $REPEAT$  $(CD)$ .
- 2. Выберите  $[A-B]$  и нажмите ENTER  $(⑤)$ .
- 3. Нажмите ENTER  $(\odot)$  в начале фрагмента, который необходимо повторить.
- 4. Нажмите ENTER (<sup>6</sup>) в конце отрезка записи Выбранный отрезок будет воспроизводиться по кругу.
- 5. Чтобы вернуться к обычному режиму воспроизведения, нажмите CLEAR.

#### , Примечание

- Вы не можете задать повторное воспроизведение, если выбранная вами часть длится менее 3 секунд.
- Данная функция может не работать с некоторыми дисками или заголовками.

#### **Воспроизведение с выбранного места BD** DVD AVCHD MOVIE

- 1. Во время воспроизведения нажмите INFO/MENU **(**m**)**.
- 2. Выберите [Опция] кнопками  $\lt/$  >, и нажмите  $ENTFR$  $(O)$
- 3. Выберите функцию [Время] и задайте временные координаты начала в часах, минутах и секундах (слева направо).

Так, чтобы найти сцену с временными координатами 2 часа, 10 минут, 20 секунд, введите "21020".

Нажмите  $\lt/$   $>$  для перехода на 60 секунд вперед или назад.

4. Нажмите ENTER (<sup>•</sup>) для запуска воспроизведения с выбранного места.

#### , Примечание

- Эта функция не работает с некоторыми дисками.
- Данная функция может быть недоступна в зависимости от типа файла и возможностей DLNA-совместимого цифрового мультимедийного сервера.

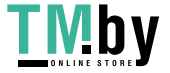

#### **Выбор языка субтитров EBD TOVD TAVCHD MOVIE**

- 1. Во время воспроизведения нажмите INFO/ MENU **(**m**)**.
- 2. Выберите [Опция] кнопками  $\lt/$  >, и нажмите  $ENTFR$  $(Q)$
- 3. Кнопками N/V выберите параметр [Субтитры].
- 4. Кнопками  $\lt/$  выберите нужный язык субтитров. При нажатии ENTER ( $\odot$ ), можно задать разные параметры для субтитров.
- 5. Нажмите BACK (1) для выхода из экранного меню.

, Примечание

- Некоторые диски позволяют переключать субтитры только через меню диска. Если это именно тот случай, нажмите кнопку TITLE/POPUP или DISC MENU и выберите соответствующие субтитры из перечня доступных вариантов.
- Вы можете выбрать опцию [Субтитры] непосредственно в экранном меню, нажав кнопку СУБТИТРЫ.

#### **Прослушивание аудиоматерилов**  | BD **||** DVD **||** AVCHD **||** MOVIE

- 1. Во время воспроизведения нажмите INFO/ MENU **(**m**)**.
- 2. Выберите [Опция] кнопками  $\lt/$  >, и нажмите  $ENTFR$  ( $\odot$ ).
- 3. Кнопками  $\Lambda/V$  выберите параметр [Аудио].
- 4. Кнопками </> выберите нужный язык аудиоматериалов, звуковую дорожку или канал.
- 5. Нажмите BACK (<u>1)</u> для выхода из экранного меню.

#### , Примечание

- Некоторые диски позволяют переключать субтитры только через меню диска. В этом случае нажмите кнопку TITLE/POPUP или DISC MENU и выберите требуемую звуковую дорожку через меню диска.
- В момент переключения звуковой дорожки может наблюдаться временное расхождение звукового сопровождения и изображения.
- На дисках BD-ROM формат мульти-аудио (5.1CH или 7.1CH) отображается опцией [MultiCH] при отображении на экране.

#### **Просмотр с другого ракурса BD** DVD

Если диск содержит сцены, снятые под разными углами, во время воспроизведения можно менять ракурс изображения.

- 1. Во время воспроизведения нажмите INFO/ MENU **(**m**)**.
- 2. Выберите [Опция] кнопками  $\lt/$  >, и нажмите  $ENTER(\odot)$ .
- 3. Кнопками  $\Lambda$  / V выберите параметр [Угол].
- 4. Кнопками  $\lt/$  выберите нужный ракурс.
- 5. Нажмите BACK (<sup>1</sup>) для выхода из экранного меню.

#### **Изменение соотношения сторон телевизионного изображения BD AVCHD MOVIE**

Можно изменить настройку соотношения сторон телевизионного изображения во время воспроизведения.

- 1. Во время воспроизведения нажмите INFO/ MENU **(**m**)**.
- 2. Выберите [Опция] кнопками  $\lt/$  >, и нажмите  $ENTER$  ( $\odot$ ).
- 3. Кнопками  $\Lambda$  / V выберите параметр [Формат изображения].
- 4. Кнопками  $\lt/$  > задайте нужный параметр.
- 5. Нажмите BACK (<u>1)</u> для выхода из экранного меню.

#### , Примечание

При смене значения параметра [Формат изображения] при отображении на экране параметр [Формат изображения] в меню [Настройки] не изменится.

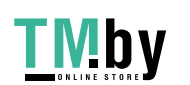

#### https://tm.by Интернет-магазин

#### **Изменение кодовой страницы субтитров** | MOVIE

Если отображение букв в субтитрах нарушено, можно изменить кодовую страницу субтитров для просмотра файла субтитров в надлежащем виде.

- 1. Во время воспроизведения нажмите INFO/ MENU **(**m**)**.
- 2. Выберите [Опция] кнопками </>  $ENTFR$  $(O)$ .
- 3. Кнопками  $\Lambda$  / V выберите [Страница кодов] параметр.
- 4. Кнопками  $\lt/$  задайте нужный кодовый параметр.

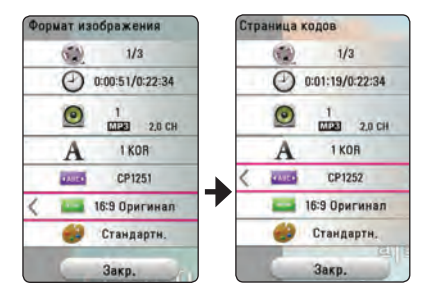

5. Нажмите BACK (<u>1)</u> для выхода из экранного меню.

#### **Изменение режима изображения**

### **BD** DVD **AVCHD** MOVIE

Можно изменить режим изображения во время воспроизведения

- 1. Во время воспроизведения нажмите INFO/ MENU **(**m**)**.
- 2. Выберите [Опция] кнопками  $\lt/$  >, и нажмите  $ENTER(\odot)$ .
- 3. Кнопками  $\Lambda/V$  выберите параметр [Режим изображ-я].
- 4. Кнопками  $\lt/$  > задайте нужный параметр.
- 5. Нажмите BACK (<u>1) для выхода из экранного</u> меню.

#### **Настройка параметра [Уст. пользов.]**

- 1. Во время воспроизведения нажмите INFO/ MENU **(**m**)**.
- 2. Выберите [Опция] кнопками </>  $ENTFR$  $(O).$
- 3. Кнопками  $\Lambda/V$  выберите параметр [Режим изображ-я].
- 4. Кнопками  $\lt/$  выберите параметр [Уст. пользов. $\mathsf{l}$  и нажмите ENTER ( $\odot$ ).

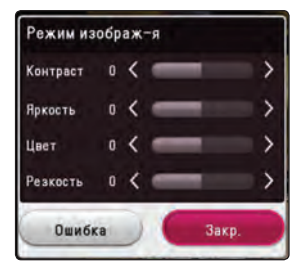

5. Кнопками  $\Lambda/V/C/$  скорректируйте параметры [Режим изображ-я].

Выберите параметр [Ошибка], затем нажмите  $ENTER$  ( $\odot$ ) для сброса всех настроек видеорежима.

6. Кнопками  $\Lambda/V$  /  $\lt$  /  $>$  выберите параметр  $[3a$ кр.] и нажмите ENTER ( $\odot$ ), чтобы закончить с настройками.

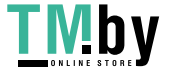

#### **Просмотр информации о содержимом MOVIE**

Проигрыватель может отображать информацию о содержимом.

- 1. Выберите файл кнопками  $\Lambda/V/\langle\!/$
- 2. Нажмите кнопку INFO/MENU ( $\Box$ ).

На экране появится информация о файле.

Во время воспроизведения видеоматериалов, можно узнать данные файла, нажав TITLE/POPUP.

#### , Примечание

Информация, отображаемая на экране, может неправильно отображать содержимое файла.

#### **Изменение вида отображения списка содержимого**

#### **I MOVIE I MUSIC I PHOTO**

В меню [Фильм], [Фото] или [Музыка], вы можете изменить просмотр содержания.

Последовательно нажимайте красную кнопку (R).

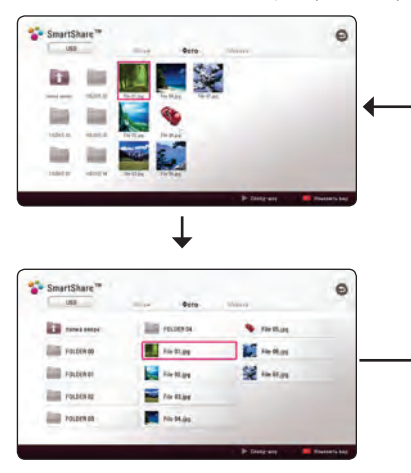

### **Выбор файла субтитров MOVIE**

Если названия видеофайла и файла субтитров не совпадают, необходимо выбрать файл субтитров в меню [Фильм] до начала просмотра фильма.

- 1. Кнопками  $\Lambda$  /  $V$  /  $\leq$  /  $>$  выберите файл субтитров, который хотите видеть при просмотре меню [Фильм].
- 2. Нажмите  $ENTFR$  ( $\odot$ ).

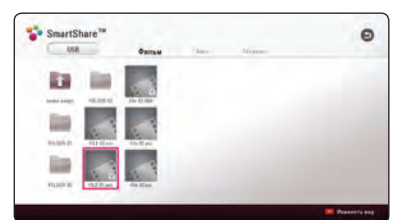

Снова нажмите ENTER (<sup>•</sup>) для отмены выбора файла субтитров. Выбранный файл субтитров будет отображаться при воспроизведении фильма.

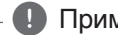

#### , Примечание

- Если нажать кнопку **I** (STOP) во время воспроизведения, отменяется выбор субтитров.
- Эта функция недоступна для воспроизведения файла на сервере через домашнюю сеть.

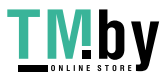

#### **Прослушивание музыки во время слайд-шоу PHOTO**

Фотографии можно просматривать при одновременном прослушивании аудиофайлов.

- 1. Во время просмотра фотографий на полном экране нажмите INFO/MENU **(**m**)** для отображения меню параметров.
- 2. Выберите [Опция] кнопками  $\lt/$  и нажмите  $ENTFR$  ( $\odot$ ).
- 3. Кнопками  $\Lambda$  / V выберите параметр [Выбор музыки] и нажмите ENTER (<sup>•</sup>) для отображения меню [Выбор музыки].
- 4. Кнопками N/V выберите устройство и нажмите ENTER  $(⑤)$ .

В зависимости от расположения текущего файла с фотографиями, могут быть разные доступные устройства.

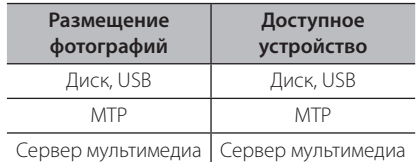

5. Кнопками  $\Lambda/V$  выберите файл или папку для воспроизведения.

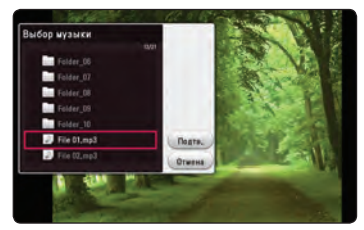

Выберите  $E$  и нажмите ENTER ( $\odot$ ) для просмотра верхнего каталога.

#### , Примечание

При выборе аудиофайла на сервере, выбор папки недоступен. Доступен выбор только файла.

6. Воспользуйтесь кнопкой > для выбора  $[$ Подтв.] и нажмите ENTER  $($ <sup>O</sup> $)$ , чтобы завершить выбор музыки.

### **Воспроизведение файла с кодировкой 3D MOVIE**

Эта функция позволяет воспроизводить 3D контент, если файлы закодированы в 3D.

- 1. Во время воспроизведения нажмите INFO/ MENU **(**m**)**.
- 2. Выберите [3D] кнопками </>  $ENTFR(\odot)$ .
- 3. Выберите подходящий режим (горизонтальная/вертикальная стереопара), что представляет собой альтернативу кодировке файла с 3D использованием  $\Lambda$ /  $V/K/2$

#### , Примечание

Если отображаются неправильные субтитры, установите режим 3D телевизора в положение «Выкл.», а режим 3D аппарата в положение «Вкл.»

### **Дополнительные функции**

### **Просмотр BD-Live™**

#### **RD**

Технология BD-Live, поддерживающая диски BD-ROM, включает в себя функцию расширения сети, позволяет использовать новые функции, например, производить загрузку новых трейлеров фильмов при подключении этого устройства к сети Интернет.

- 1. Проверьте подключение к сети и настройки (стр. 19).
- 2. Вставьте USB накопитель в порт USB на передней панели.

USB накопитель нужен для загрузки бонусного контента.

3. Нажмите HOME ( $\bigodot$ ) и включите опцию [Соединение BD-LIVE] в меню [Настройки] (стр. 24).

На некоторых дисках функция BD-Live может не работать, если параметр [Соединение BD-LIVE] установлен на [Част. Разрешено].

4. Вставьте диск BD с функцией BD-Live.

Операции могут различаться в зависимости от диска. См. руководство, поставляемое с диском.

#### >Осторожно

Не извлекайте подключенное USBустройство во время загрузки содержимого, или если диск Blu-ray находится в лотке. Это может повредить подключенное USBустройство, а с поврежденным устройством функции BD-Live, возможно, будут работать неправильно. Если такое действие повредило подключенное USB-устройство, его можно отформатировать на компьютере и повторно использовать с данным проигрывателем.

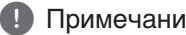

- **• Примечание**<br>• Доступ к некоторому содержимому BD-Live может быть ограничен в некоторых странах по решению владельцев.
- Чтобы загрузить содержимое BD-Live и начать просмотр или игру, может потребоваться несколько минут.
- Для BD-Live используйте USBнакопитель или внешний жесткий диск, отформатированный только в FAT32.

### **LG AV Remote**

Вы можете управлять этим проигрывателем со своего iPhone или телефона на базе Android через домашнюю сеть. Этот проигрыватель и ваш телефон должны быть подключены к устройству беспроводной связи, например, к приемопередатчику беспроводной сети. Подробные сведения о "LG AV Remote" см. на "Apple iTunes" или "Google Android Market (Google Play Store)".

#### **Индивидуальный звуковой режим**

Загрузив приложение "LG AV Remote" на свой смартфон или планшетник, вы сможете подключить наушники и наслаждаться звуком, доносящимся из проигрывателя, со своих интеллектуальных устройств.

Эта функция передает видеосигнал на ТВ через HDMI и аудиосигнал на смартфон или планшет через Wi-Fi. Более подробные сведения см. в приложении «LG AV Remote».

#### , Примечание

- При использовании устройства в режиме MUSIC flow режим private sound недоступен.
- Не все модели поддерживают режим sound privacy и сопряжения с несколькими устройствами.

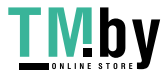

### **Прием радиостанций**

Подключите антенны. (См. стр. 17)

#### **Прослушивание радиостанции**

- 1. Кнопкой FUNCTION выберите режим TUNER (FM). Настраивается последняя принятая радиостанция.
- 2. Нажмите и удерживайте кнопку TUNING (-/+) в течение приблизительно 2-х секунд, пока значение частоты настройки на дисплее не начнет изменяться. Поиск прекращается после настройки на какуюлибо радиостанцию. Или последовательно нажимайте кнопку TUNING (-/+).
- 3. Установите нужный уровень громкости нажатием кнопок VOL (+/-).

#### **Фиксированные настройки на радиостанции**

Вы можете зафиксировать настройки на 50 станций в режимах FM. Перед настройкой уменьшите уровень громкости до минимума.

- 1. Кнопкой FUNCTION выберите режим TUNER (FM).
- 2. Настройтесь на нужную частоту кнопкой TUNING  $(-/+)$ .
- 3. Нажмите кнопку ENTER  $(\odot)$ . На дисплее начнет мигать номер, который будет присвоен данной радиостанции.
- 4. Кнопкой PRESET (-/+) выберите номер, который вы хотите присвоить данной радиостанции.
- 5. Нажмите кнопку ENTER (<sup>•</sup>). Радиостанция сохраняется в памяти.
- 6. Для сохранения других радиостанций повторите шаги 2-5.

#### **Удаление сохраненной радиостанции**

- 1. Кнопкой PRESET (-/+) выберите номер радиостанции, которую вы хотите удалить.
- 2. Нажмите кнопку CLEAR. На дисплее начнет мигать номер радиостанции.
- 3. Повторно нажмите кнопку CLEAR для удаления из памяти радиостанции с данным номером.

#### **Удаление всех сохраненных радиостанций**

Нажмите и удерживайте кнопку CLEAR в течение двух секунд. Начнет мигать сообщение «ERASE ALL (Удалить все)». Повторно нажмите кнопку CLEAR. Все сохраненные станции будут удалены из памяти устройства.

#### **Улучшение качества приема в FM-диапазоне**

Нажмите кнопку B (синяя) (MONO/STEREO) на пульте ДУ. При этом произойдет переключение с режима стерео на режим моно. Обычно при этом улучшается качество приема.

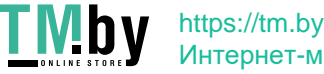

### **Использование технологии BLUETOOTH®**

#### **Что такое BLUETOOTH**

**Bluetooth** представляет собой технологию беспроводной связи устройств с небольшим радиусом действия.

Звук может прерываться при возникновении помех от других источников электромагнитных волн, использующих такую же рабочую частоту, или при подключении других **Bluetooth**устройств в соседних помещениях.

Подключение отдельных устройств с беспроводной технологией **Bluetooth** не требует каких-либо расходов. Мобильный телефон с технологией **Bluetooth** может использоваться через систему Cascade, если подключение осуществляется с помощью беспроводной технологии **Bluetooth**.

Применимые устройства: мобильный телефон, MP3-плеер, ноутбук, карманный компьютер и т.п.

#### **Профили BLUETOOTH**

Для использования беспроводной технологии **Bluetooth** устройство должно обрабатывать определённые профили. Данное устройство совместимо со следующим профилем.

A2DP (расширенный профиль распространения аудио)

#### **Прослушивание музыки с устройств BLUETOOTH**

#### **Сопряжение данного аппарата с устройством BLUETOOTH**

Перед запуском процедуры сопряжения включите функцию **Bluetooth** на устройстве **Bluetooth**. См. руководство пользователя **Bluetooth**-устройства. После выполнения процедуры сопряжения, повторять её не требуется.

1. Кнопкой FUNCTION выберите функцию **Bluetooth**.

На дисплее появится сообщение «BT READY (Функция **Bluetooth** готова)»

- 2. Включите устройство **Bluetooth** и выполните согласование. При поиске данного устройства с устройства **Bluetooth** на дисплее устройства **Bluetooth** может появиться список устройств, в зависимости от типа устройства **Bluetooth**. Ваше устройство будет в списке под названием «LG HTS (XX:XX)».
- 3. Если согласование этого устройства с вашим устройством **Bluetooth** прошло удачно, индикатор **Bluetooth** загорится и на дисплее появится сообщение «PAIRED (Согласование **Bluetooth** выполнено)».

, Примечание

- В зависимости от типа устройства **Bluetooth** может использоваться лругой способ согласования.
- XX:XX обозначают последние четыре цифры адреса **Bluetooth**. Например, если адрес **Bluetooth**-устройства 9C:02:98:4A:F7:08, на устройстве **Bluetooth** отображается LG HTS (F7:08).
- 4. Прослушивание музыки.

Для воспроизведения музыки, хранящейся на вашем устройстве **Bluetooth**, воспользуйтесь руководством пользователя для устройства **Bluetooth**.

#### , Примечание

При изменении функции устройства функция **Bluetooth** отключается, после этого потребуется снова произвести подключение.

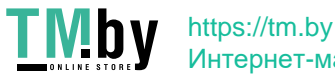

#### , Примечание

- y При использовании технологии **Bluetooth** размещайте устройство **Bluetooth** как можно ближе и сохраняйте это расстояние. Тем не менее, связь может нарушаться в следующих случаях:
	- Если между данным устройством и устройством **Bluetooth** имеется препятствие.
	- Если используется другое устройство с технологией **Bluetooth**, например медицинский прибор, микроволновая печь или беспроводное сетевое устройство.
- При перезапуске данного аппарата, к нему следует повторно подключить устройство **Bluetooth**.
- При обратном переходе в режим **Bluetooth** после использования других режимов, соединение **Bluetooth** может быть нарушено. Для использования данного режима переподключите устройство **Bluetooth**.
- Звук может прерываться в результате воздействия других электромагнитных волн.
- y Управление устройством **Bluetooth** с данного аппарата недоступно.
- Сопряжение ограничивается одним устройством **Bluetooth**, сопряжение данного аппарата с несколькими устройствами не поддерживается.
- В зависимости от типа устройства, функция **Bluetooth** может оказаться недоступной.
- Вы можете пользоваться беспроводным подключением телефона, MP3-плеера, ноутбука и т.п.
- Чем больше расстояние между данным устройством и устройством **Bluetooth**, тем хуже качество звучания.
- **Bluetooth-подключение прерывается** при выключении устройства или при слишком большом удалении его от данного устройства.
- При нарушении **Bluetooth-**подключения повторно подключите устройство **Bluetooth** к данному устройству.
- y Если устройство **Bluetooth** не подключено, на дисплее появится сообщение «BT READY (Функция **Bluetooth** готова)».

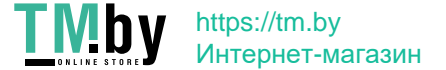

# **4**

## **LG Sound Sync**

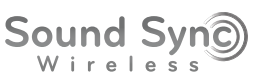

Некоторыми режимами данного аппарата можно управлять с помощью пульта ДУ телевизора с использованием функции LG Sound Sync. Данный режим доступен для телевизоров LG TV с поддержкой функции LG Sound Sync. На таких телевизорах присутствует логотип LG Sound Sync.

Функции, доступные для управления с пульта ДУ LG TV: регулировка громкости, отключение звука Подробное описание функции LG Sound Sync см. в руководстве по эксплуатации телевизора.

- , Примечание
- При использовании функции LG Sound Sync можно также использовать пульт ДУ данного аппарата. При последующем использовании пульта ДУ телевизора устройство синхронизируется с телевизором.
- При нарушении связи проверьте состояние телевизора и его питание.
- Проверьте состояние данного аппарата и подключения в следующих случаях при использовании функции LG Sound Sync.
	- Устройство выключено.
	- Выбрана другая функция.
	- Нарушено беспроводное подключение из-за помех или выхода за пределы радиуса действия.
- Это устройство не может поддерживать LG Sound Sync (Оптический) с помощью оптического подключения.
- 1. Включите аппарат, нажав кнопку (<sup>I</sup>) (Питание) на пульте ДУ.
- 2. Выберите функцию LG TV путем нажимания кнопки FUNCTION на пульте управления или F на устройстве до тех пор, пока функция не будет выбрана.
- 3. Установите вывод звука на ТВ для прослушивания звуковых файлов с помошью данного устройства : Меню настройки ТВ  $\rightarrow$  [Звук]  $\rightarrow$  [вывод

звука ТВ1  $\rightarrow$  [LG Sound Sync (Беспроводная)]

При нормальном подключении устройства к телевизору в течение 3 секунд на дисплее отображается сообщение "PAIRED (Сопряжено)", а затем сообщение "LG TV".

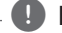

#### , Примечание

- При выключении устройства кнопкой 1 (Питание) функция LG Sound Sync (Беспроводная) отключается. Для повторного использования данной функции следует переподключить телевизор и данное устройство.
- Пункты меню настройки телевизора могут отличаться в зависимости от модели телевизора.
- Устройство с беспроводной технологией **Bluetooth** будет отключено, если выбрана функция Sound Sync.

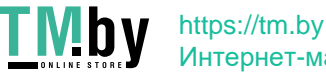

### **Использование функции Premium**

С помощью функции Premium можно воспользоваться различными службами поставки контента через Интернет.

- 1. Проверьте подключение к сети и настройки (стр. 19).
- 2. Нажмите HOME  $($  $\bigodot$ ).
- 3. Выберите [Премиум] кнопками  $\lt/$ ), и нажмите ENTER  $(⑤)$ .

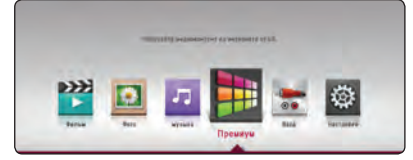

4. Выберите онлайн службу кнопками  $\Lambda$  / V /  $\langle$  /  $\rangle$ , и нажмите ENTER ( $\odot$ ).

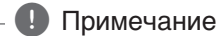

- Для получения подробной информации по каждой службе обратитесь к поставщику контента или посетите вебсайт службы поддержки.
- Контент служб Premium и связанная с ними информация, включая пользовательский интерфейс, может подвергаться изменениям. Пожалуйста, смотрите веб-сайт каждой службы для получения самой свежей информации.
- При первом доступе к [Premium] отображаются текущие настройки страны.
- Чтобы изменить параметры страны, выберите [Настройки] > [СЕТЬ] > [настройка Smart Service] > [Настройка страны]. Выберите [Вручную] и нажмите **ENTER (** $\odot$ **) в меню [Настройка страны].**
- При смене звукового эффекта аудиопоток может затормозиться, в зависимости от вашей интернет-среды.

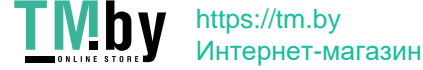

### **Наслаждайтесь звуком с помощью многокомнатной аудиосистемы LG (LG Music Flow)** ACD MUSIC

Функция LG smart Hi-Fi aduio system MUSIC flow обеспечивает режим беспроводного прослушивания музыки через несколько динамиков.

Используя MUSIC flow, вы можете наслаждаться аудиоконтентом, воспроизводимым с высоким качеством.

- 1. Проверьте сетевое подключение и настройки (стр. 19). Плеер и динамики должны подключаться к одной и той же сети.
- 2. В режиме воспроизведения нажмите зеленую (G) кнопку. С помощью кнопок  $\Lambda/$ S выберите динамики и нажмите кнопку  $ENTER$  ( $\odot$ ). Вы можете проверить несколько устройств MUSIC flows для прослушивания. Для изменения канала MUSIC flow нажмите кнопку  $>$  при выделении проверяемого динамика и кнопками  $\Lambda$  / V выберите выход, затем нажмите кнопку  $F\Lambda TFR$  ( $\odot$ ).

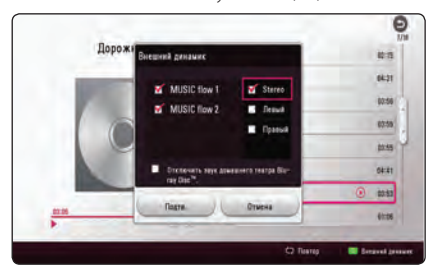

При включении функции [Отключить звук домашнего театра Blu-ray Disc™.] прослушивание возможно только в режиме MUSIC flow.

3. Нажмите кнопку [OK], затем кнопку ENTER (b) для завершения процедуры выбора динамика.

#### I IVIDV https://tm.by Интернет-магазин

#### , Примечание

- При использовании данного устройства в режиме MUSIC flow по крайней мере одно устройство должно подключаться с помощью кабеля ЛВС. Подробное описание режима MUSIC flow см, в руководстве пользователя MUSIC flow.
- Для качественного воспроизведения рекомендуется подключать до 4 динамиков.
- Сигналы помех, создаваемые другими устройствами, могут привести к нарушению нормального воспроизведения звука.
- При нарушении нормального режима воспроизведения соединение может автоматически прерваться.
- В режиме private sound данная функция недоступна.
- Если ваше устройство MUSIC flow не отображается в списке, сбросьте сетевые настройки в меню настройки.
- При нажатии кнопки BACK ( $\bigtriangleup$ ) для возврата в режим просмотра файлов во время прослушивания в режиме MUSIC flow прослушивание в режиме MUSIC flow прекращается.
- Вы не можете управлять уровнем громкости звука динамика MUSIC flow с помощью кнопок управления или ручки управления громкостью этого устройства.

### **Устранение неисправностей**

#### **Общая информация**

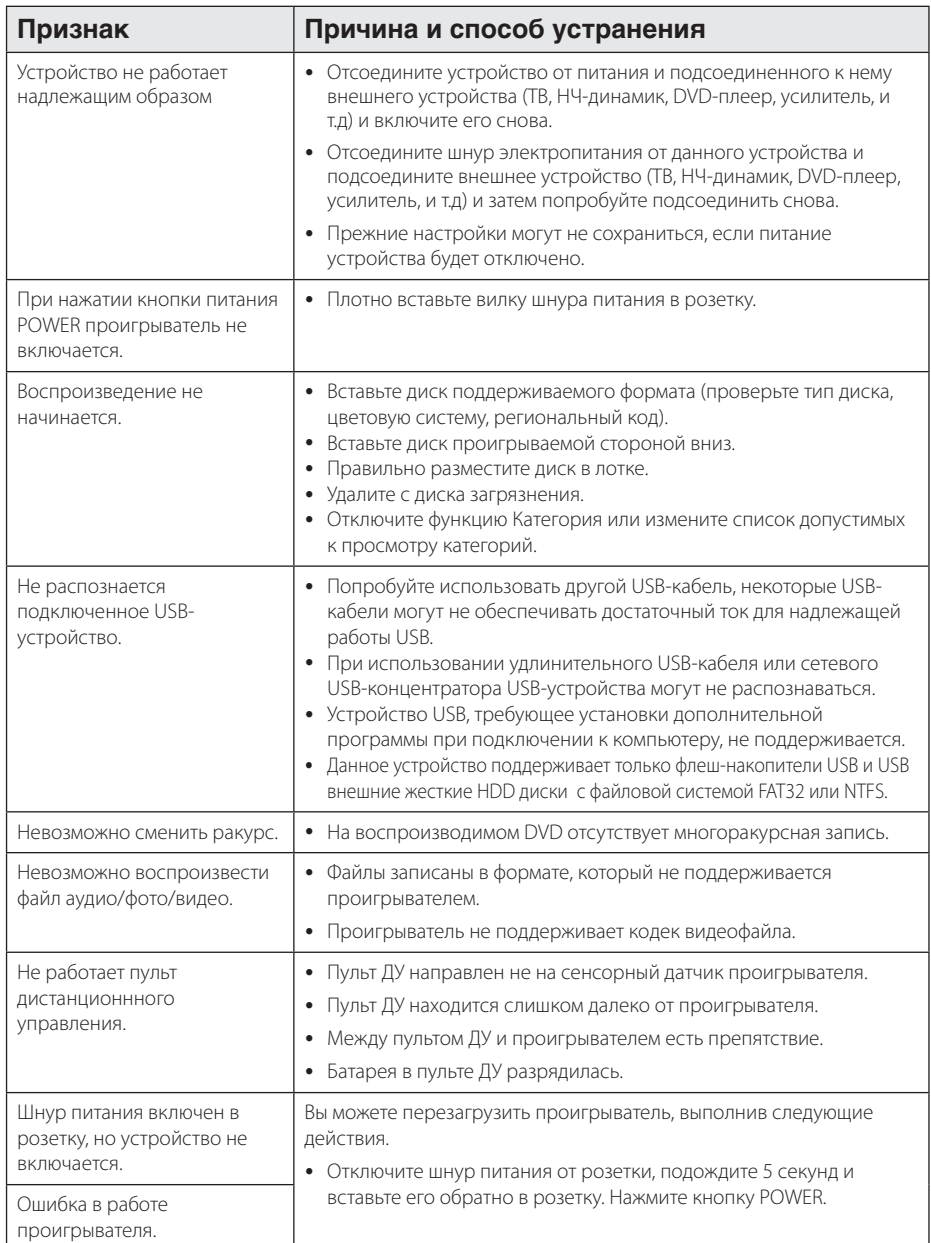

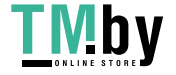

### **Сеть**

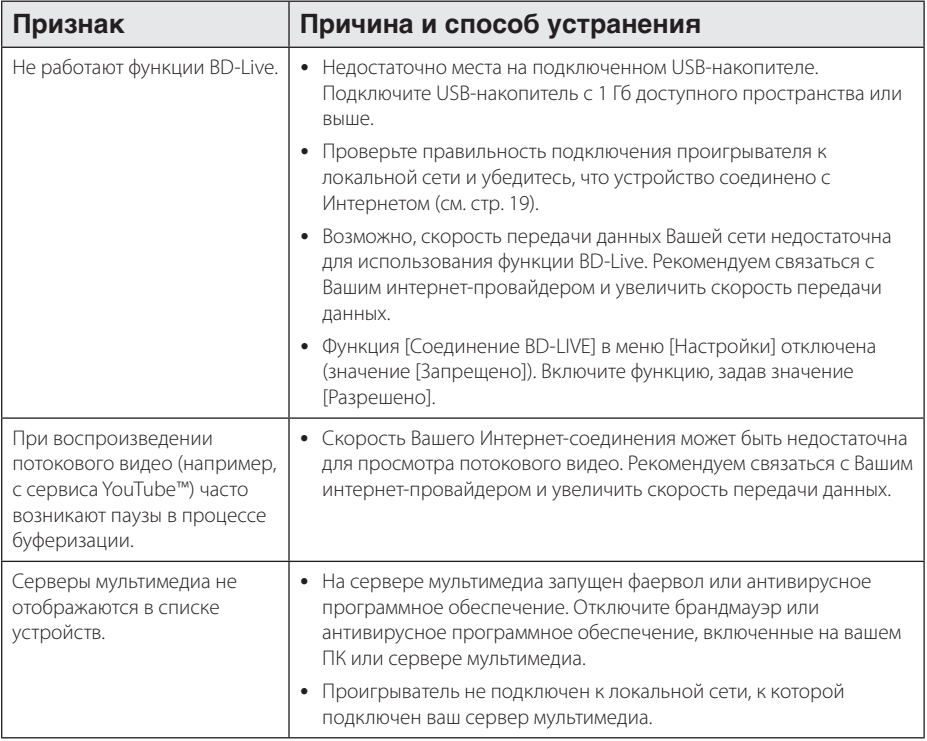

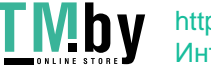

#### **Изображение**

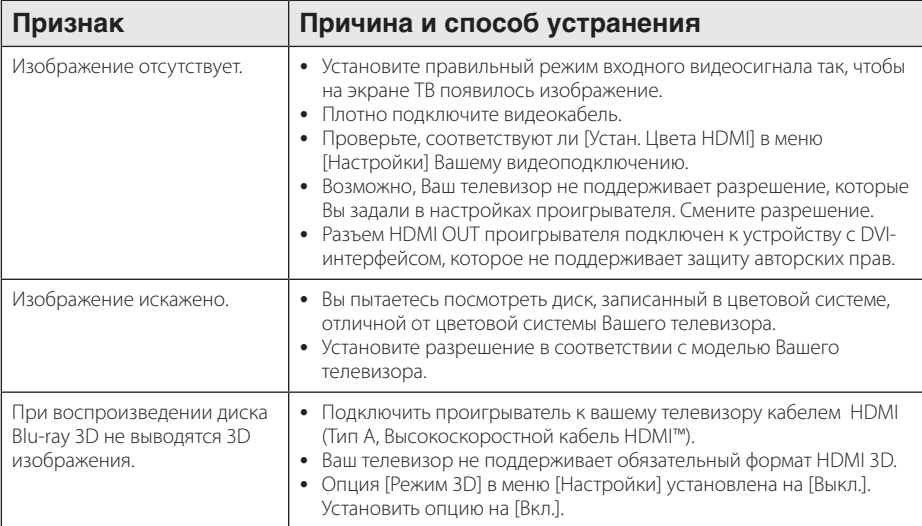

### **Звук**

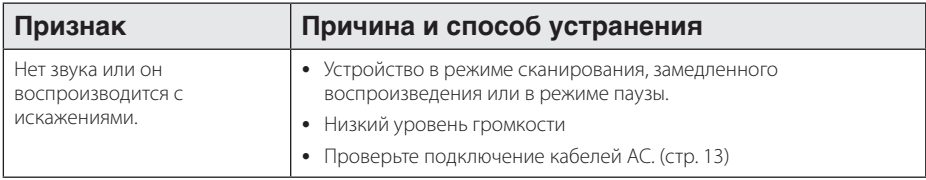

#### **Клиентская поддержка**

Вы можете осуществлять обновление программного обеспечения проигрывателя для улучшения качества воспроизведения и/или добавления новых функций. Чтобы загрузить последнюю версию программного обеспечения для данного проигрывателя, посетите сайт http://www.lg.com или обратитесь центр поддержки клиентов LG Electronics.

#### **Уведомление о программном обеспечении с открытым исходным кодом**

Для получения исходного кода по условиям лицензий GPL, LGPL, MPL и других лицензий с открытым исходным кодом, который содержится в данном продукте, посетите веб-сайт: http://opensource.lge.com.

Кроме исходного кода, для загрузки доступны все соответствующие условия лицензии, отказ от гарантий и уведомления об авторских правах.

Компания LG Electronics также может предоставить открытый исходный код на компакт-диске за плату, покрывающую связанные с этим расходы (стоимость носителя, пересылки и обработки), по запросу, который следует отправить по адресу электронной почты opensource@lge.com.

Это предложение действительно в течение трех лет с момента последней поставки нами данного продукта. Это предложение актуально для любого получателя данной информации.

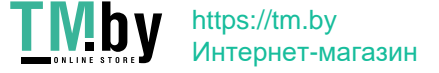

### **Управление телевизором с помощью пульта дистанционного управления, входящего в комплект поставки**

Вы можете управлять работой телевизора с помощью следующих кнопок.

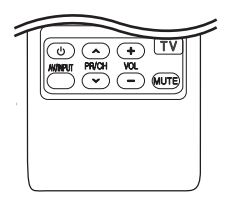

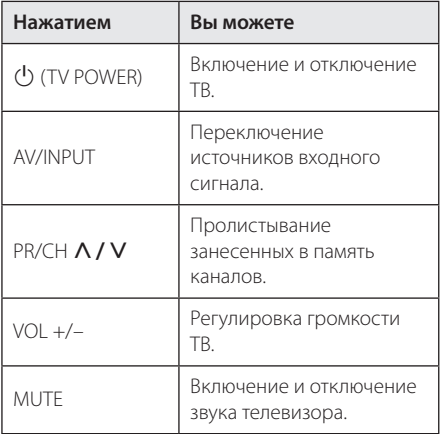

#### , Примечание

В зависимости от типа подсоединяемого проигрывателя Вы не сможете воспользоваться некоторыми кнопками на пульте ДУ.

#### **Настройка дистанционного управления Вашим телевизором**

Вы можете управлять работой телевизора с помощью входящего в комплект поставки пульта дистанционного управления. Если модель Вашего телевизора указана

в приведенной ниже таблице, задайте соответствующий код производителя.

1. Удерживая кнопку  $\binom{1}{2}$  (TV POWER), наберите с помощью цифровых кнопок код производителя Вашего телевизора (см. таблину ниже).

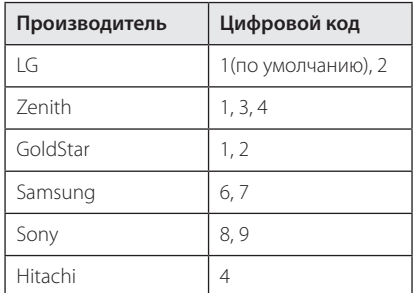

2. Для завершения настройки отпустите кнопку (<sup>I</sup>) (TV POWER).

В зависимости от модели Вашего телевизора некоторые кнопки могут не функционировать даже после ввода кода производителя. При замене элементов питания пульта ДУ введенный цифровой код может сброситься на установленный по умолчанию. Снова введите нужный цифровой код.

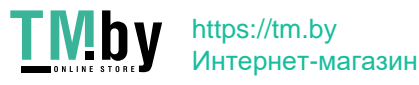

### **Обновление программного обеспечения по сети**

#### **Уведомление о сетевом обновлении**

При наличии сетевого подключения время от времени можно осуществлять обновление программного обеспечения проигрывателя для улучшения качества воспроизведения и/или добавления новых функций. При наличии нового программного обеспечения проигрыватель, подключенный к широкополосной сети, проинформирует Вас об этом одним из следующих способов.

#### **Вариант 1:**

- 1. При включении проигрывателя на экране появляется меню обновления.
- 2. Кнопками  $\lt/$  выберите нужное действие и нажмите  $F\rightarrow F$  ( $\odot$ ).

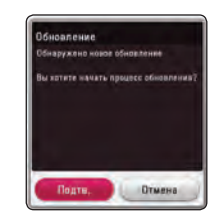

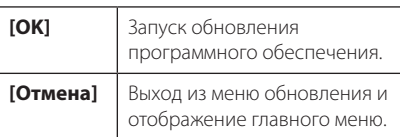

#### **Вариант 2:**

При наличии новой версии ПО на сервере обновлений в нижней части Начального меню появится значок «Обновление». Для запуска процесса обновления нажмите синюю кнопку (B).

### **Обновление ПО**

Вы можете обновить программное обеспечение Вашего проигрывателя с тем, чтобы улучшить качество воспроизведения и/или добавить новые функции. Для этого необходимо подключить проигрыватель к серверу обновлений.

#### , Примечание

- Прежде чем обновлять программное обеспечение, необходимо отключить от проигрывателя USB-устройства и извлечь диски.
- Прежде чем обновлять программное обеспечение, необходимо отключить и снова включить проигрыватель.
- y **Не выключайте проигрыватель, не отключайте его от сети, не нажимайте кнопки во время обновления программного обеспечения.**
- Если Вы хотите прервать обновление. выключите проигрыватель и снова включите, переведя его в обычный режим работы.
- Невозможно установить на проигрыватель программное обеспечение более ранних версий.
- 1. Проверьте сетевое подключение и настройки сетевого соединения (стр. 19).
- 2. Выберите функцию [Программа] в меню  $[Hac$ тройки] и нажмите ENTER ( $\odot$ ).
- 3. Выберите функцию [Обновление] и нажмите  $ENTER$  ( $\odot$ ).

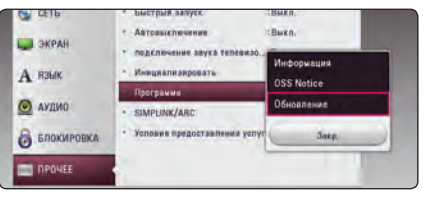

Проигрыватель проверит наличие обновлений.

#### **Д.** Примечание

- Процесс проверки наличия обновлений можно прервать нажатием ENTER  $(\odot)$ .
- При отсутствии обновлений появится сообщение «Обновлений не обнаружено». Нажмите ENTER (<sup>•</sup>) для возврата в [Дом. меню].

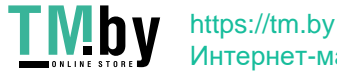

- 4. При наличии обновлений появится сообщение «A new update was found. The update takes a few minutes. Do you want to update?»
- 5. Для обновления системы нажмите [Подтв.]. (Выбор [Отмена] прервет процесс обновления.)
- 6. Проигрыватель начнет загружать обновления с сервера. (Загрузка займет несколько минут в зависимости от состояния Вашей домашней сети)
- 7. Чтобы обновить систему позднее, необходимо будет повторить процедуру с самого начала.

Не отключайте устройство в процессе - <u>/!\</u> **Осторожно**<br>Не отключайте устройство в процессе<br>загрузки программного обеспечения.

Если файл обновлений содержит драйвера, лоток для диска может периодически - <sup>(</sup>. ) П**римечание**<br>Если файл обновлений содержит дра<br>лоток для диска может периодически<br>открываться в процессе обновления.

- 8. После завершения обновления питание автоматически выключится через несколько секунд.
- 9. Включите проигрыватель. Теперь он работает под новым программным обеспечением.

Функция «Обновление программного обеспечения» может реализовываться с ошибками в зависимости от качества Вашего интернет-соединения. В этом случае Вы можете получить новое программное обеспечение для Вашего проигрывателя в авторизованном сервисном центре LG Electronics. См. пункт «Клиентская **• • • • Примечание**<br>Функция «Обновление г<br>обеспечения» может ре:<br>с ошибками в зависимо<br>Вашего интернет-соедии<br>Вы можете получить ное<br>обеспечение для Вашеге<br>в авторизованном серви<br>LG Electronics. См. пункт<br>поддержка» на с

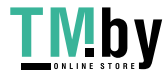

### **Дополнительные сведения**

#### **Требования к файлам**

#### **Файлы с фильмами**

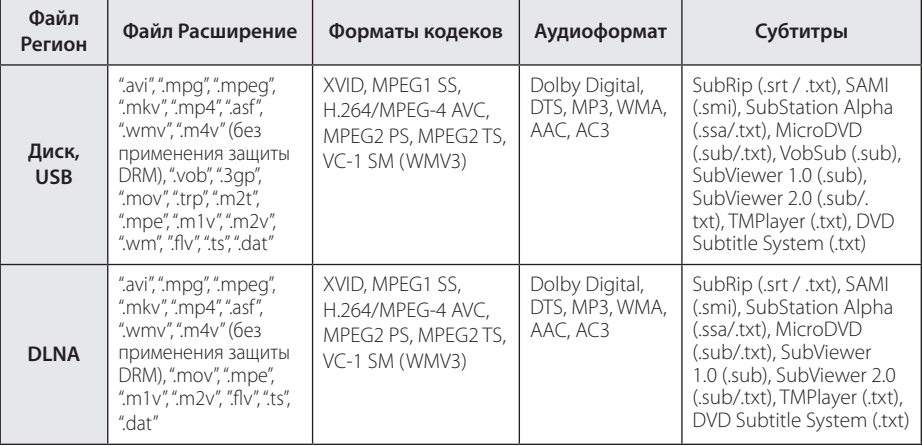

#### **Музыкальные файлы**

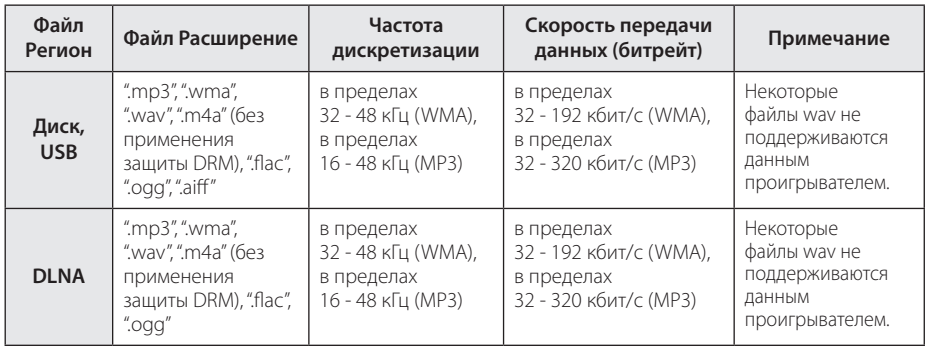

#### **Файлы с изображениями**

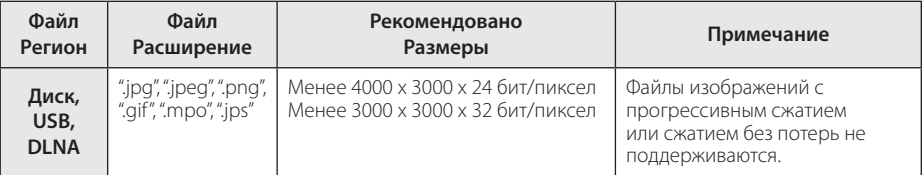

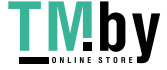

#### , Примечание

- Имена файлов ограничены 180 символами.
- Максимальное количество файлов/папок: менее 2000 (общее количество файлов и папок)
- В зависимости от размера и количества файлов чтение содержимого носителя может занять до нескольких минут.
- Совместимость файлов различается в зависимости от сервера.
- Так как совместимость с DLNA-сервером проверяется с приложением SmartShare, требования к файлам и функциям воспроизведения могут быть различными в зависимости от используемого мультимедийного сервера.
- y Требования к файлам на стр. 60 не всегда согласуются с действительностью. Некоторые ограничения могут накладываться свойствами файла и мультимедийного сервера.
- Воспроизведение видеофайлов с субтитрами доступно только через мультимедийный сервер, созданный с помощью приложения SmartShare PC Software, загружаемого с веб-сайта.
- Возможны проблемы при организации общего доступа к файлам, расположенным на съемном носителе, подключаемом к ПК (USB, DVD-приводе и т.п.).
- Общее время воспроизведения. отображаемое на экране, может не соответствовать действительному для файлов VBR.
- Вилеофайлы в формате HD, записанные на CD/DVD или USB 1.0/1.1, могут воспроизводиться с ошибками. Для корректного воспроизведения файлов в формате HD рекомендуется записывать их на диски Blu-ray или устройство с поддержкой USB 2.0.
- Проигрыватель поддерживает форматы H.264/MPEG-4 AVC с профилем Main, High, уровень 4.1. Файл более высокого уровня может не поддерживаться.
- Этот проигрыватель не поддерживает файлы, записанные в формате GMC<sup>\*1</sup> или Qpel\*2.
	- \*1 GMC Global Motion Compensation
	- \*2 Qpel Quarter pixel

#### , Примечание

- y Файлы «avi», закодированные кодеком WMV 9, не поддерживаются.
- Данный проигрыватель поддерживает файлы в кодировке UTF-8, даже если они содержат субтитры в кодировке Юникод. Этот проигрыватель не проигрывает субтитры только в кодировке Юникод.
- Воспроизведение некоторых файлов в зависимости от типа и способа записи может быть невозможно.
- Проигрыватель не поддерживает диски, записанные с использованием мультисессии на обычном ПК.
- Для воспроизведения файла фильма названия самого файла фильма и файла с субтитрами должны совпадать.
- При воспроизведении видеофайла с такими расширениями, как ".ts", ".m2ts", ".mts", ".tp", ".Trp" или ".m2t", проигрыватель может не поддерживать файлы с субтитрами.
- Общее время воспроизведения аудиофайлов, отображаемое на экране, может оказаться неверным для файлов с переменным потоком данных (VBRфайлов).
- Совместимость с Видео/ Аудио кодеком может отличаться для разных видеофайлов.

#### **Формат AVCHD (улучшенный видеокодек высокого разрешения)**

- Этот проигрыватель способен воспроизводить диски в формате AVCHD. Обычно такие диски записываются и используются в видеокамерах.
- AVCHD это формат высокой четкости для видеокамер.
- Формат MPEG-4 AVC/H.264 обеспечивает более эффективное сжатие, чем обычный формат сжатия изображений.
- Этот проигрыватель способен воспроизводить AVCHD-диски в формате x.v.Colour.
- Некоторые диски в формате AVCHD могут не воспроизводиться из-за состояния записи.
- y Диски в формате AVCHD должны быть финализированы.
- x.v.Colour поддерживает более широкий цветовой диапазон, чем обычные DVD-диски для записывающих видеокамер.

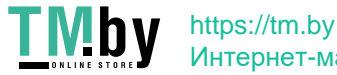

### **О DLNA**

Данный проигрыватель сертифицирован DLNA и может воспроизводить видео, аудио и фото с цифровых мультимедиа-серверов (ПК и другой бытовой электроники).

Альянс DLNA – международная межотраслевая организация по бытовой электронике, компьютерам и мобильным устройствам. Система «Digital Living» позволяет потребителям легко наладить общий доступ к цифровым носителям по Вашей домашней сети.

Логотип DLNA позволяет обнаружить устройства, поддерживающие данный стандарт. Данный проигрыватель соответствует стандарту DLNA версии 1.5.

При подсоединении к проигрывателю компьютера с установленным программным обеспечением DLNA или иного DLNAсовместимого устройства, возможно, потребуется изменить некоторые настройки ПО или указанного устройства. Более подробную информацию ищите в инструкциях к программному обеспечению или устройству.

#### **Некоторые системные требования**

Для воспроизведения видео высокой четкости:

- Лисплей высокой четкости с компонентным входом и входом HDMI.
- Диск BD-ROM с содержимым высокой четкости.
- Для воспроизведения некоторого содержимого требуется наличие на дисплее устройства DVI-входа с поддержкой HDMI или HDCP (в соответствии с указаниями производителя диска).

#### **Замечания по совместимости**

- Поскольку формат BD-ROM является сравнительно новым, возможны некоторые проблемы совместимости при воспроизведении дисков. При возникновении таких проблем обратитесь в авторизованный сервисный центр.
- Это устройство позволяет пользоваться такими функциями, как «картинка в картинке», вторичный аудиосигнал, виртуальные пакеты и т.д., при использовании функции BONUSVIEW, поддерживающей диски BD-ROM (BD-ROM версии 2, Profile 1 версии 1.1). Вторичное видео и аудио можно воспроизводить с диска, поддерживающего функцию «картинка в картинке». Способ воспроизведения описан в инструкциях к диску.
- Просмотр содержимого высокой четкости и преобразование с повышением частоты DVDвидео стандартной четкости требует наличия на мониторе устройства DVI-входа с поддержкой HDMI или HDCP.
- Некоторые диски BD-ROM и DVD могут ограничивать выполнение отдельных команд или функций.
- Форматы Dolby TrueHD, Dolby Digital Plus и DTS-HD поддерживаются с максимальным количеством каналов 5.1 при использовании аудиовыхода HDMI.
- Некоторые из тех данных, что бывают представлены на дисковых носителях, Вы можете записывать и на устройство USB, например, контент, скачиваемый из Интернета. Устройство, которое Вы используете в качестве носителя, само будет определять то, какие виды данных на нем будут храниться, а какие – нет.

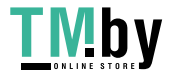

Приложение

### **Технические характеристики аудиовыхода**

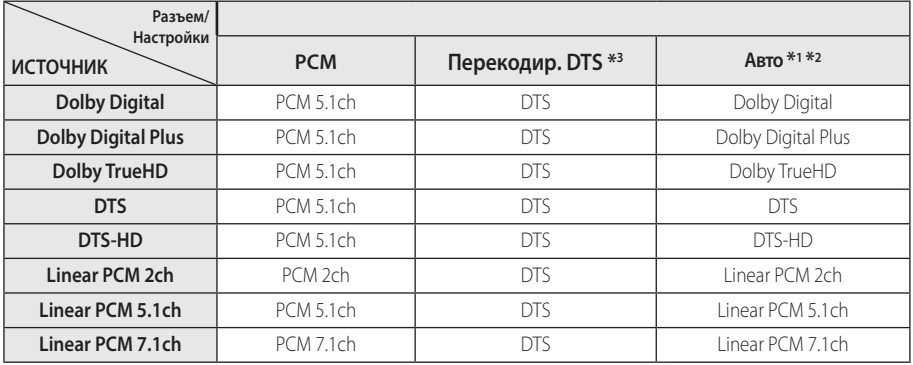

- \*1 Если функции [Цифровой выход] заданы параметром [Авто], дополнительное и интерактивное аудио может не включаться в выходной цифровой поток. (Кроме кодека LPCM: выходной поток всегда содержит дополнительное и интерактивное аудио.)
- \*2 Проигрыватель автоматически выбирает аудио HDMI в соответствии с доступными функциями декодирования подключенного устройства HDMI, даже если параметр [Цифровой выход] имеет значение [Авто].
- \*3 Если функция [Цифровой выход] настроена на [Перекодир. DTS], то характеристики выходного аудио-сигнала ограничены до 48 кГц и 5.1 ch. Если функция [Цифровой выход] настроена на [Перекодир. DTS], то для BD и усовершенствованных дисков ROM DVD на выход подается аудио-сигнал DTS Re-encode, а для других дисков звук отображается в первоначальном формате (например, [Авто]).
- При воспроизведении MP3/WMA файлов аудиосигнал передается в формате PCM 48 кГц/16 бит, при воспроизведении аудио компакт-дисков – PCM 44,1 кГц/16 бит.
- С цифровым подключением аудио (HDMI OUT) звуки кнопок меню диска BD-ROM могут быть выключенными, если параметр [Цифровой выход] имеет значение [Авто].
- Если аудиоформат выходного сигнала не поддерживается ресивером, звук на выходе ресивера будет отсутствовать, либо ресивер будет выдавать сильный, искаженный сигнал.
- Воспроизведение многоканального цифрового объемного звука через цифровое подключение возможно только при условии того, что ресивер оснащен цифровым многоканальным декодером.
- Эта настройка недоступна при поступлении входного сигнала с внешнего устройства.

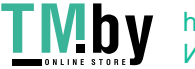

### **Коды стран**

Выберите код страны из списка.

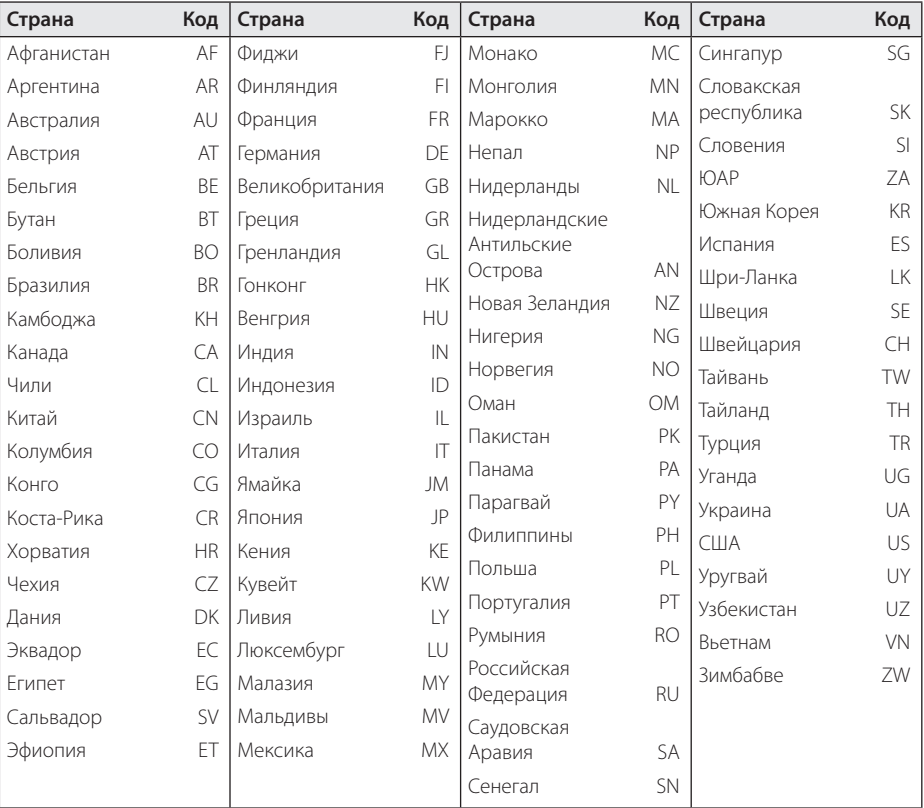

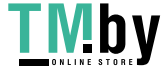

## **Коды языков**

Воспользуйтесь приведенным списком, чтобы задать язык воспроизведения звуковой дорожки, язык субтитров и язык основного меню диска.

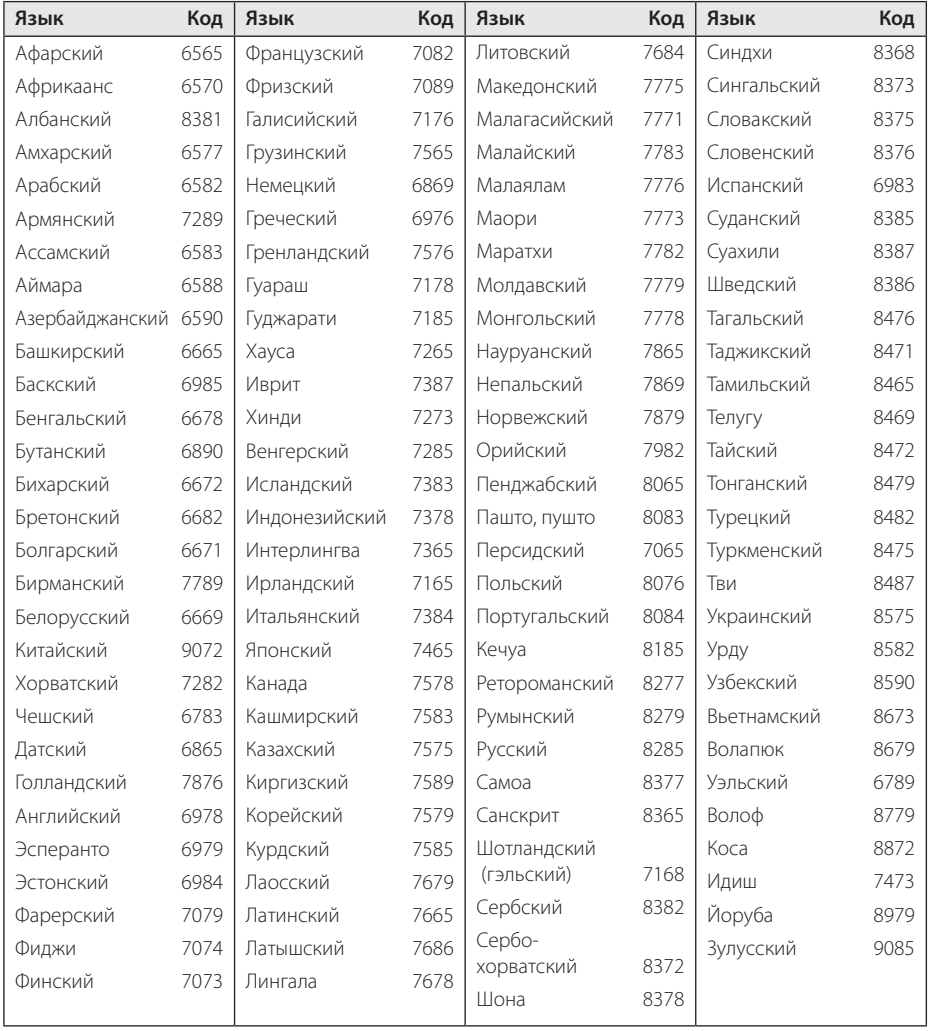

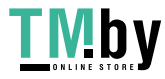

### **Зарегистрированные торговые марки и лицензии**

Другие товарные знаки являются товарными знаками соответствующих владельцев.

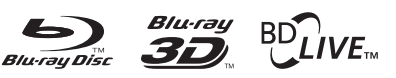

Blu-ray Disc™, Blu-ray™, Blu-ray 3D™, BD-Live™, BONUSVIEW™ и их логотипы являются товарными знаками компании Blu-ray Disc Association.

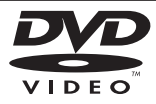

Логотип «DVD» является товарным знаком формата корпорации DVD Format/Logo Licensing Corporation.

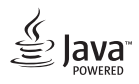

Java является торговым знаком компании Oracle и/или ее филиалов.

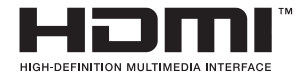

Термины HDMI, спецификация HDMI и логотип HDMI являются фирменными обозначениями или зарегистрированными товарными знаками компании HDMI Licensing LLC в Соединенных Штатах Америки и других странах.

x.v.Colour является торговым знаком корпорации Sony.

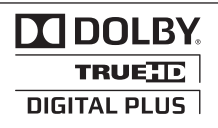

Произведено по лицензии Dolby Laboratories. Название Dolby и логотип с двумя буквами D являются зарегистрированными товарными знаками компании Dolby Laboratories.

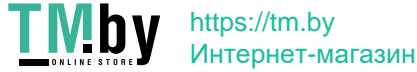

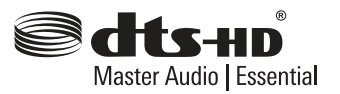

Информацию о патентах DTS см. на сайте http://patents.dts.com. Произведено по лицензии компании DTS Licensing Limited. DTS, DTS-HD, эмблема, & DTS вместе с эмблемой являются зарегистрированными товарными знаками, а DTS-HD Master Audio | Essential является товарным знаком DTS, Inc. © DTS, Inc. Все права защищены.

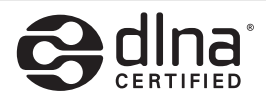

DLNA®, DLNA Logo и DLNA CERTIFIED® -это торговые марки, знак обсуживания, знак сертификации Digital Living Network Alliance.

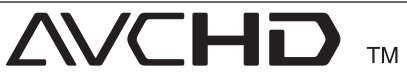

Название "AVCHD" и логотип "AVCHD" являются зарегистрированными товарными знаками компаний Panasonic Corporation и Sony Corporation.

### **83 Bluetooth**®

Словесный товарный знак и эмблемы **Bluetooth®** являются собственностью корпорации **Bluetooth** SIG, Inc. и используются LG Electronics по лицензии. Другие товарные знаки и коммерческие названия являются собственностью соответствующих владельцев.

#### **Уведомление о Cinavia**

Данный продукт использует технологию Cinavia с целью ограничить использование несанкционированных копий фильмов, клипов и их звуковых дорожек, выпущенных на коммерческой основе. При выявлении несанкционированного использования неразрешенной копии на экране появится сообщение, и процесс воспроизведения или копирования будет прерван.

Дополнительная информация о технологии Cinavia представлена в Центре информации Cinavia для потребителей онлайн на странице http://www.cinavia.com. Чтобы получить дополнительную информацию о Cinavia по почте, отправьте открытку, указав на ней свой почтовый адрес, по адресу: Cinavia Consumer Information Center, P.O. Box 86851, San Diego, CA, 92138, USA."

Данный продукт включает в себя патентованную технологию согласно лицензии корпорации Verance и охраняется патентом США 7 369 677 и другими патентами США и других стран, выданными и находящимися на рассмотрении, а также авторским правом и правом на коммерческую тайну для определенных аспектов такой технологии. Cinavia является торговой маркой корпорации Verance. Авторское право 2004-2013 Корпорация Verance. Все права защищены корпорацией Verance. Обратное проектирование или разборка запрещены.

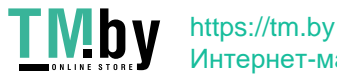

## **Технические характеристики**

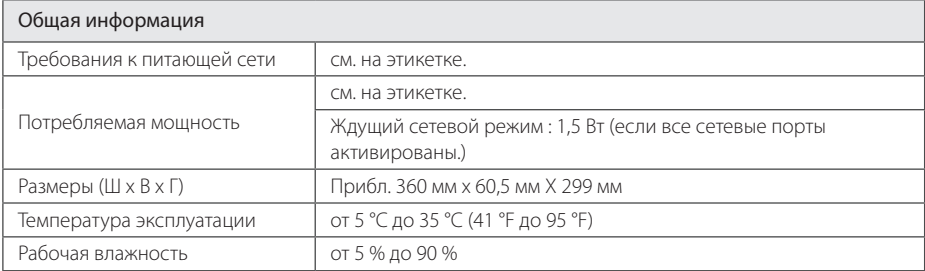

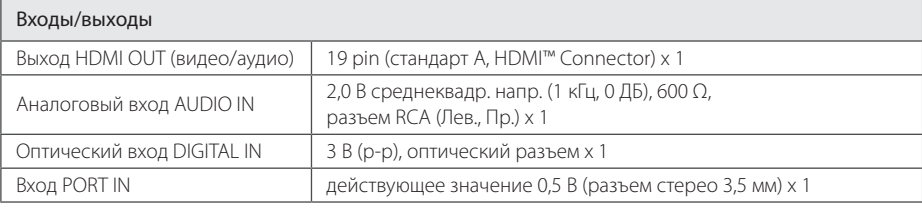

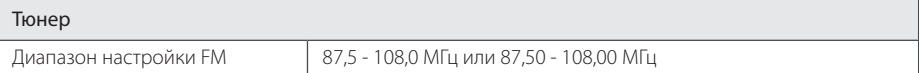

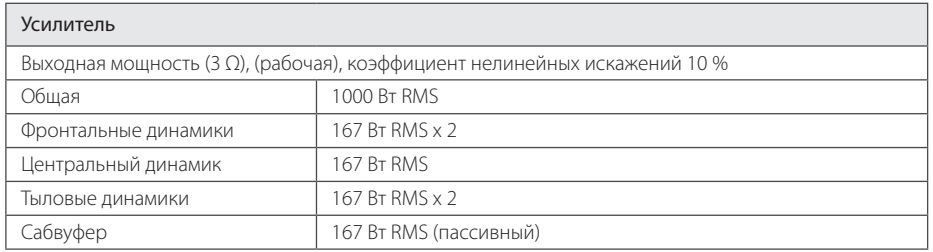

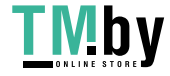

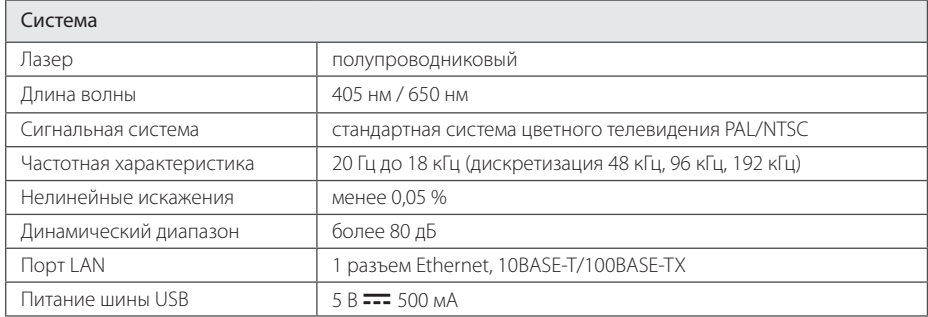

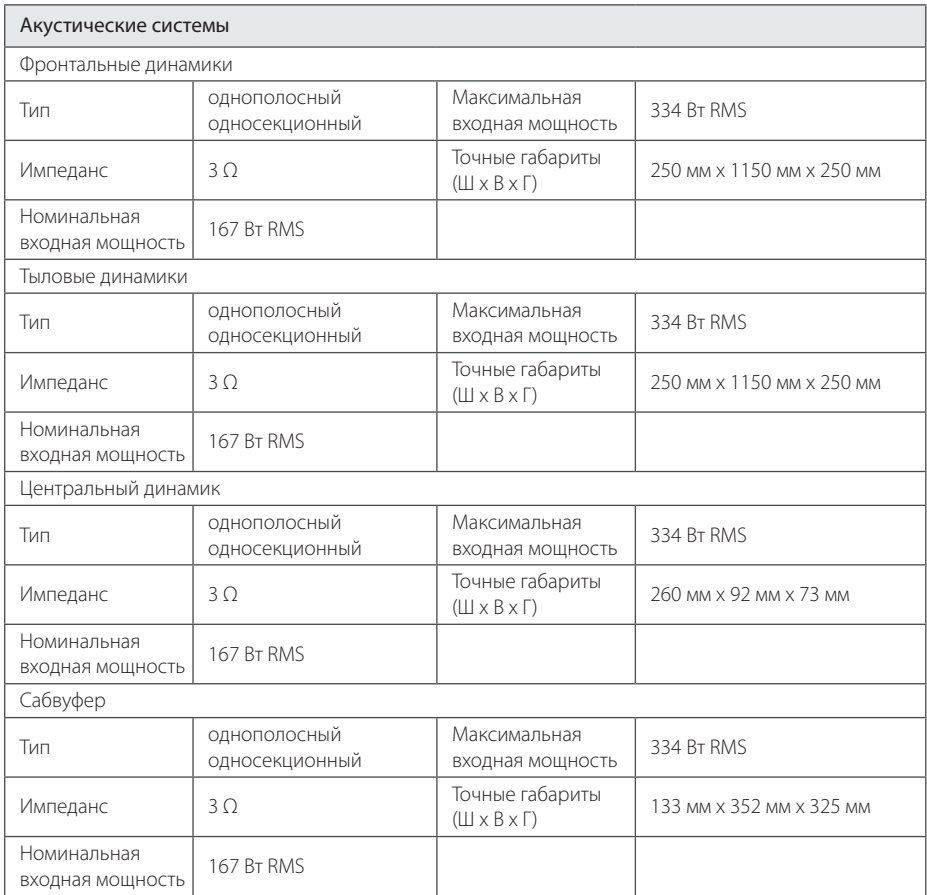

• Конструкция устройства и его технические характеристики могут быть изменены без предварительного уведомления.

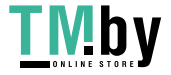

### **Техническое обслуживание**

#### **Транспортировка устройства**

#### **Перевозка устройства**

Сохраните упаковку, в которой поставлялось устройство. Если Вы планируете перевозить устройство, заново упакуйте его в оригинальную фабричную упаковку.

#### **Чистка устройства**

Чистку проигрывателя следует производить мягкой сухой тряпкой. При сильном загрязнении тряпку можно слегка смочить раствором чистящего средства. Не используйте сильнодействующие растворители, такие, как спирт или бензин, во избежание повреждения поверхности устройства.

Обеспечение чистоты внешних поверхностей

- Не используйте летучие жидкости типа средства от комаров вблизи устройства.
- Протирка с нажимом может стать причиной повреждения поверхности.
- Не оставляйте резиновые или пластиковые изделия на длительное время вблизи устройства.

#### **Обслуживание устройства**

Изделие является высокотехнологичным и высокоточным устройством. Если оптические линзы и иные части дисковода загрязнены, качество изображения может ухудшиться. За более подробной информацией обращайтесь в авторизованный сервисный центр.

#### **Рекомендации по использованию дисков**

#### **Установка и извлечение дисков**

Не касайтесь рабочей поверхности диска. Держите диск за кромку так, чтобы не оставлять отпечатки на рабочей стороне. Никогда не приклеивайте на диск бумагу или ленту.

#### **Хранение дисков**

После воспроизведения храните диск в предназначенном для него футляре. Избегайте попадания на диск прямого солнечного света или воздействия источников высокой температуры. Никогда не оставляйте диск в автомобиле, припаркованном в месте, подверженном воздействию прямых солнечных лучей.

#### **Чистка дисков**

Отпечатки пальцев и пыль на диске могут стать причиной плохого качества воспроизведения кадров и искажения звука. Перед проигрыванием протрите диск чистой тканью. Протирайте диск от центра к краю.

Не используйте активные растворители, такие как спирт, бензин, лакокрасочные растворители, имеющиеся в продаже чистящие средства, или анти-статический спрей, предназначенный для старых виниловых пластинок.

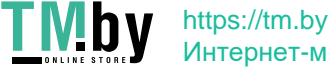

### **Важная информация о сетевых сервисах**

Вся информация, данные, документы, коммуникации, объекты скачивания, файлы, текст, изображения, фотографии, графика, видеоматериалы, интернет-вещание, публикации, инструменты, ресурсы, программное обеспечение, коды, программы, аплеты, примитивы (виждеты), приложения, продукты и другой контент («Контент») и все услуги, сервисы и предложения («Услуги»), предоставляемые или размещаемые в доступе любыми третьими лицами или через их посредничество (в каждом случае «Поставщик услуг») принадлежат исключительной сфере ответственности Поставщика услуг, от которого они происходят.

Наличие Контента и Услуг и доступ к ним организуются Поставщиком услуг через посредство Устройства LGE Content и может варьироваться в любой момент без предварительного уведомления, включая в том числе приостановку, удаление или прекращение поставки Контента или Услуг целиком или частично.

При наличие у Вас любых вопросов или проблем, связанных с Контентом или Услугами, Вы можете обратиться на вебсайт Поставщика услуг за самой свежей информацией. LGE не несет ни материальной, ни иной ответственности за обслуживание клиентов в связи с Контентом и Услугами. Любые вопросы или заказы услуг, относящиеся к Контенту или Услугам, следует направлять непосредственно к соответствующим Поставщикам Контента и Услуг.

Пожалуйста, учтите, что LGE не отвечает ни за какие Контент или Услуги, предоставляемые Поставщиком услуг, а также любые изменения, удаление или прекращение поставки такого Контента или Услуг и никак не ручается и не гарантирует наличие или доступ к таким Контенту или Услугам.

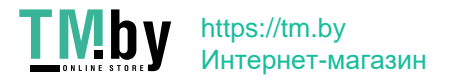

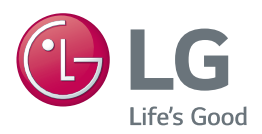

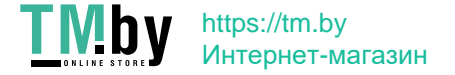